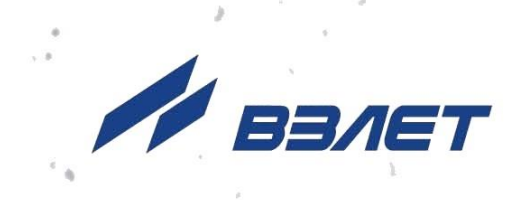

# **РАСХОДОМЕР-СЧЕТЧИК ЭЛЕКТРОМАГНИТНЫЙ ВЗЛЕТ ТЭР**

 **(степень защиты IP68)**

**РУКОВОДСТВО ПО ЭКСПЛУАТАЦИИ Часть II** ШКСД.407212.002-50 РЭ1

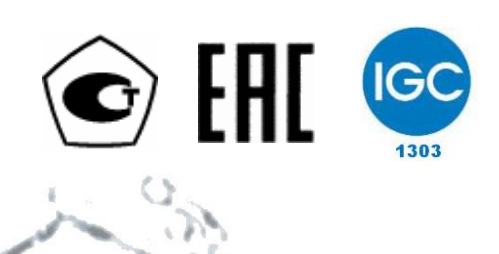

Россия, Санкт-Петербург

Сделано в России

**Система менеджмента качества АО «Взлет» сертифицирована на соответствие ГОСТ ИСО 9001-2015 (ISO 9001:2015) органами по сертификации ООО «Тест-С.-Петербург» и АС «Русский Регистр», на соответствие СТО Газпром 9001-2018 органом по сертификации АС «Русский Регистр»**

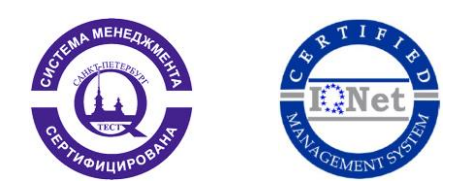

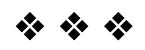

### **АО «Взлет»**

ул. Трефолева, 2 БМ, г. Санкт-Петербург, РОССИЯ, 198097

E-mail: mail@vzljot.ru

**www.vzljot.ru**

**Call-центр 8 - 800 - 333 - 888 - 7**

бесплатный звонок оператору

для соединения со специалистом по интересующему вопросу

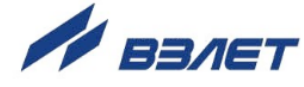

### **СОДЕРЖАНИЕ**

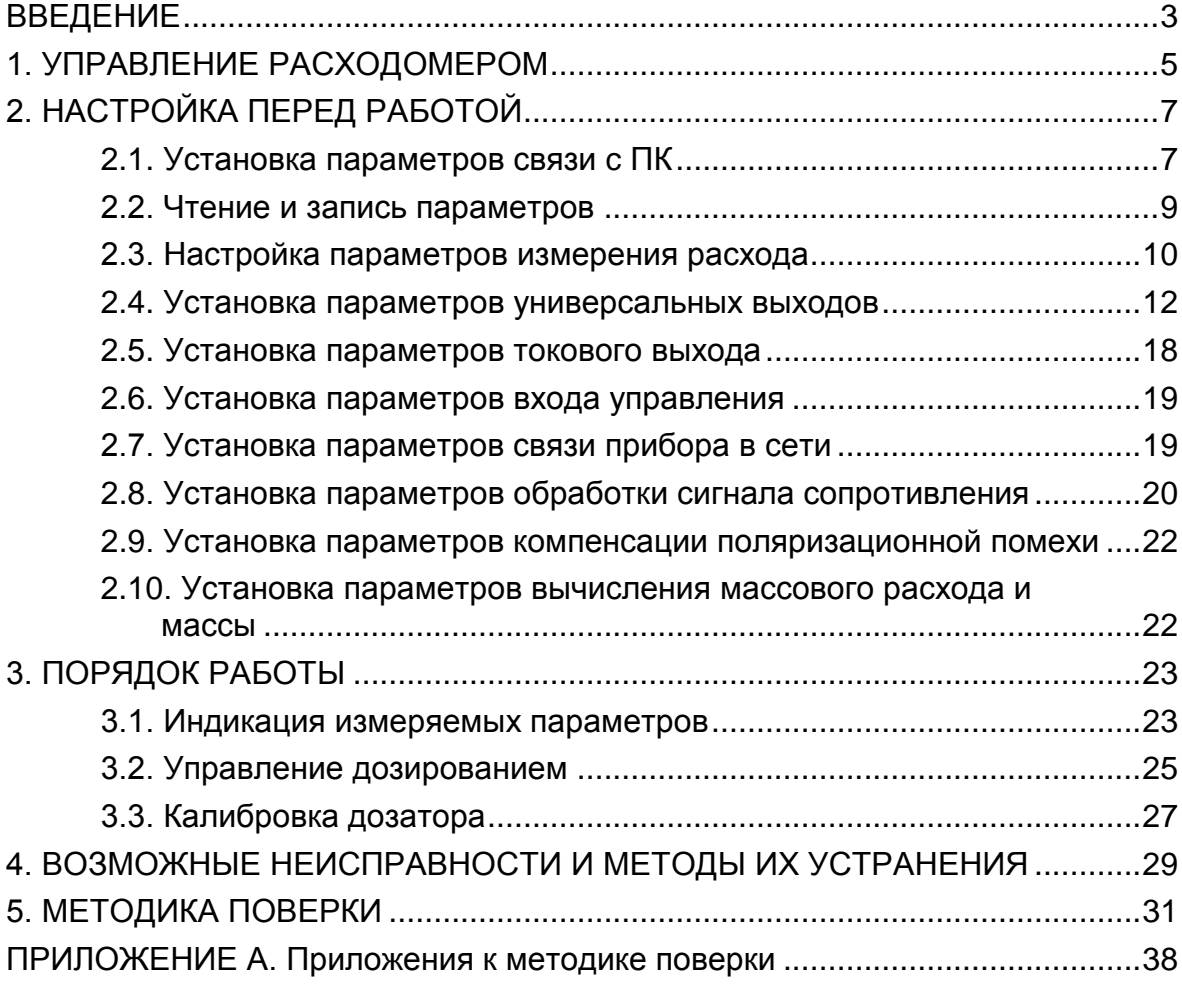

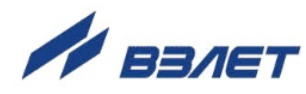

Настоящий документ распространяется на расходомер-счетчик электромагнитный «ВЗЛЕТ ТЭР» со степенью защиты IP68 и предназначен для ознакомления с порядком его использования по назначению, а также методикой поверки.

В связи с постоянной работой по усовершенствованию изделия в расходомере возможны отличия от настоящего руководства, не влияющие на метрологические характеристики и функциональные возможности изделия.

ПЕРЕЧЕНЬ ПРИНЯТЫХ СОКРАЩЕНИЙ

- НС - нештатная ситуация;
- ПК - персональный компьютер.

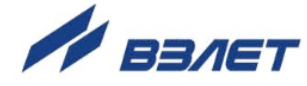

# <span id="page-4-0"></span>**1. УПРАВЛЕНИЕ РАСХОДОМЕРОМ**

1.1. Управление работой расходомера может осуществляться с помощью персонального компьютера по последовательному интерфейсу RS-485 (рис.1), а также с помощью кнопки управления (при наличии в комплектации). Возможности пользователя при управлении определяются режимом работы расходомера.

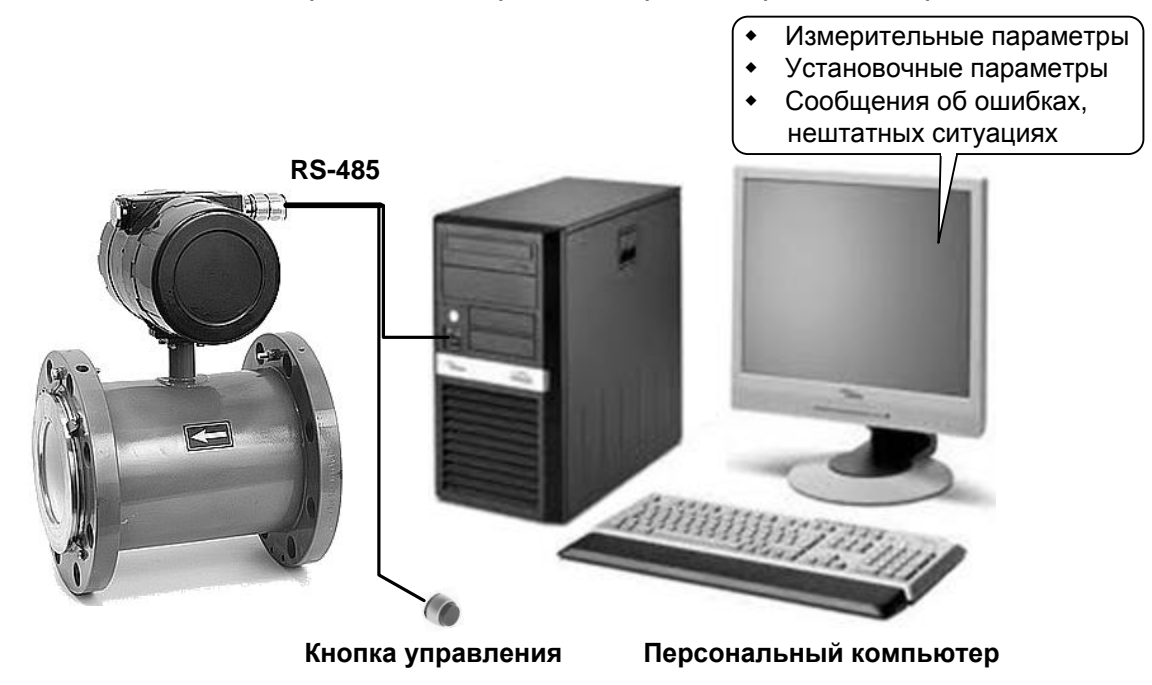

### **Рис.1. Средства управления расходомером ВЗЛЕТ ТЭР.**

- 1.2. Расходомер имеет два режима работы:
	- НАСТРОЙКА режим настройки и поверки;
	- СЕРВИС режим подготовки к эксплуатации и непосредственной эксплуатации.

Режимы отличаются уровнем доступа к информации, передаваемой по интерфейсу RS-485, и возможностями по изменению установочных параметров расходомера.

Режим работы расходомера может задаваться только на предприятии-изготовителе с помощью соответствующих коммутационных элементов, расположенных на плате блока электроники.

1.3. Наибольшими возможностями обладает режим НАСТРОЙКА. В этом режиме можно просматривать и модифицировать все параметры без исключения, производить настройку прибора в процессе производства и юстировку (калибровку) при поверке.

После окончания операций настройки и поверки расходомер переводится в режим СЕРВИС.

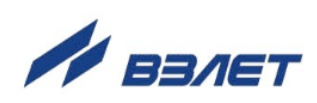

- 1.4. В режиме СЕРВИС по интерфейсу пользователь имеет возможность:
	- а) просматривать измеряемые значения параметров и значение времени наработки;
	- б) выполнять калибровку дозатора, управлять дозированием, предварительно задав значение объема, либо массы дозы жидкости, или в режиме «старт-стоп»;
	- в) просматривать и модифицировать значения установочных параметров:
		- работы по интерфейсу RS-485;
		- входа управления, токового и универсальных выходов;
		- фильтрации сигнала расхода;
		- контроля заполнения трубопровода жидкостью;
		- рабочего диапазона измерения расхода и отсечек по расходу.
- 1.5. Модификация установочных параметров, доступных в режиме СЕРВИС, не влияет на метрологические характеристики прибора и может производиться при необходимости на объекте.

Параметры настройки и калибровки расходомера в режиме СЕРВИС недоступны.

- 1.6. Кнопка управления обеспечивает включение режима дозирования и управление прибором в этом режиме.
- 1.7. Для управления расходомером с персонального компьютера на нем должна быть установлена программа «Универсальный просмотрщик», содержащая пакет мониторов, в том числе, «Монитор ВЗЛЕТ ТЭР». Программа доступна для загрузки с сайта **www.vzljot.ru.**

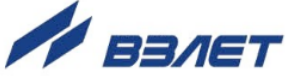

# <span id="page-6-0"></span>**2. НАСТРОЙКА ПЕРЕД РАБОТОЙ**

### <span id="page-6-1"></span>**2.1. Установка параметров связи c ПК**

2.1.1. Запуск приложения (инструментальной программы) «Монитор Взлет ТЭР»

Соединить кабелем выход интерфейса RS-485 расходомера и свободный COM-порт персонального компьютера. Запустить на ПК программу «Универсальный просмотрщик». В появившемся окне программы (рис.2) из меню выбрать **Проект \Открыть \ Projects** и запустить файл программы «Монитор Взлет ТЭР» (далее – «Монитор»).

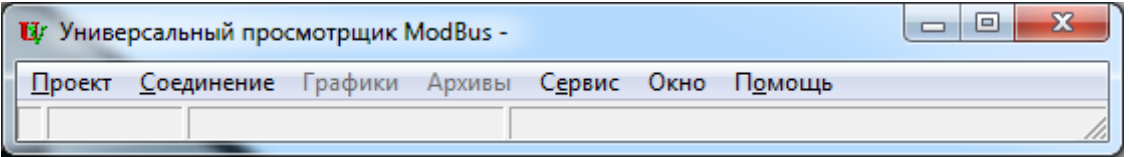

**Рис.2. Вид окна программы «Универсальный просмотрщик».**

На экране монитора ПК появится основное окно программы «Монитор» (рис.3), содержащее вкладки измерительных и установочных параметров.

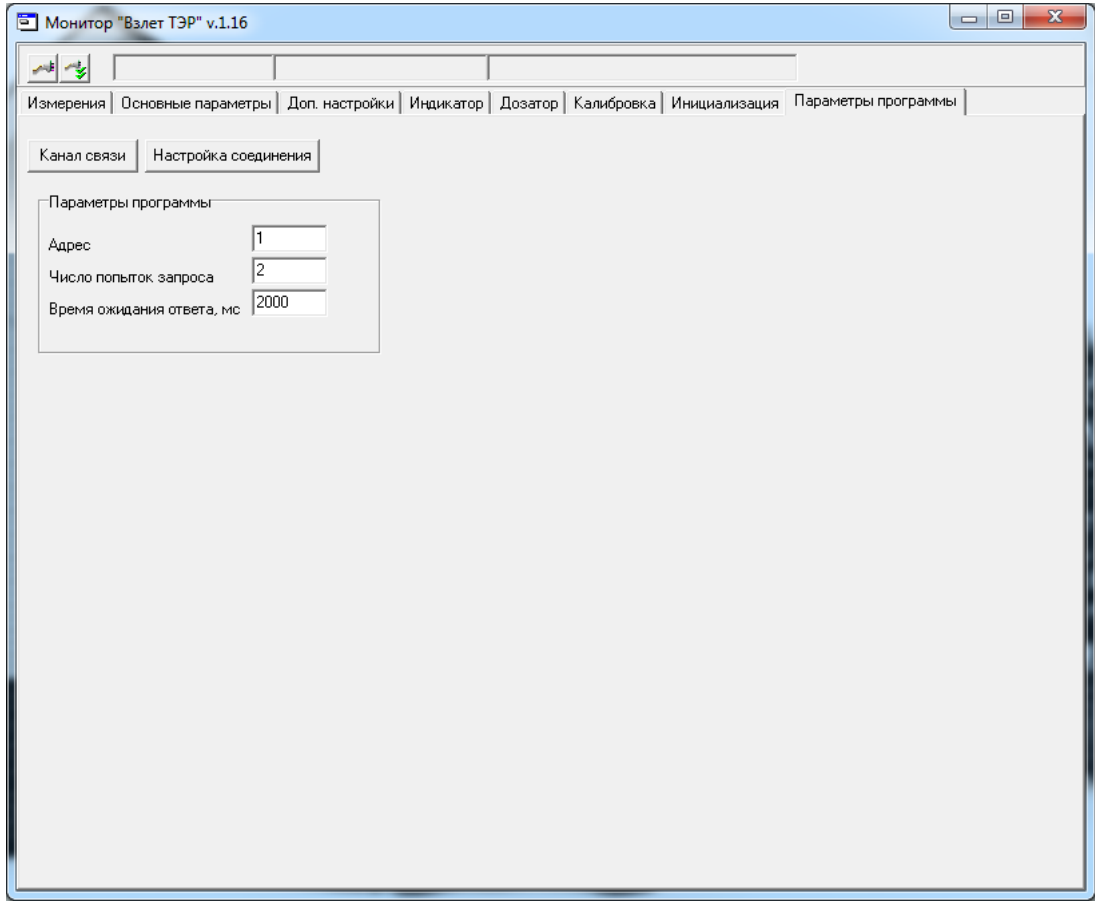

**Рис.3. Основное окно программы «Монитор ВЗЛЕТ ТЭР».**

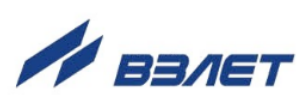

#### 2.1.2. Настройка параметров связи программы «Монитор»

Щелкнуть мышкой на вкладке **Параметры программы** в основном окне программы «Монитор». В группе **Параметры программы** (рис.4) для параметра **Адрес** записать в поле редактирования значение адреса, установленное в расходомере, – целое число от 1 до 247. Записанное числовое значение считывается автоматически.

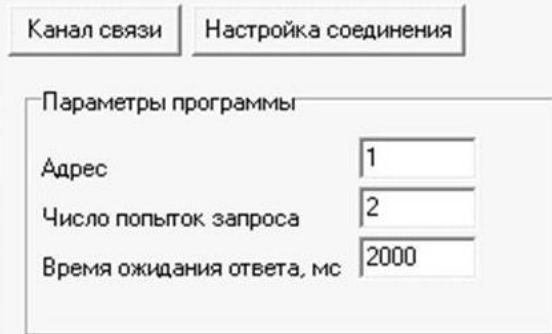

#### **Рис.4. Вид вкладки «Параметры программы».**

При выпуске из производства значение адреса расходомера равно 1.

Модификацию остальных установочных параметров рекомендуется выполнять только опытным пользователям.

2.1.3. Настройка параметров связи COM-порта ПК

Нажать кнопку <**Настройка соединения**> (рис.4) и в открывшемся окне **Менеджера настроек** (рис.5) установить требуемые значения параметров связи для COM-порта:

- **Выбор транспорта** тип интерфейса (RS-485);
- **COM-порт** номер COM-порта ПК, к которому подключен расходомер;
- **Скорость обмена** по умолчанию в расходомере установлено значение 19200 бит/с.

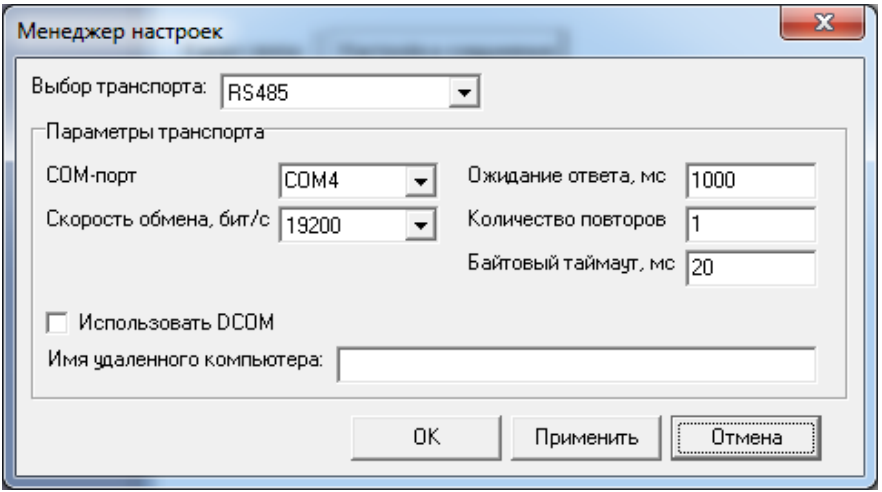

**Рис.5. Вид окна «Менеджер настроек».**

e a construction de la construction de la construction de la construction de la construction de la constructio

После чего нажать кнопку <**OK**> внизу окна.

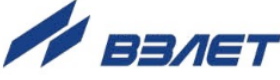

Модификацию остальных установочных параметров рекомендуется выполнять только опытным пользователям.

2.1.4. Установление связи с расходомером

Для установления связи ПК с расходомером нажать кнопку <Канал связи> на вкладке Параметры программы (рис.4), либо кнопку **В основном окне программы «Монитор»**. При удачном завершении операции в строке состояния основного окна «Монитора» должны появиться сообщения, показанные на рис.6.а.

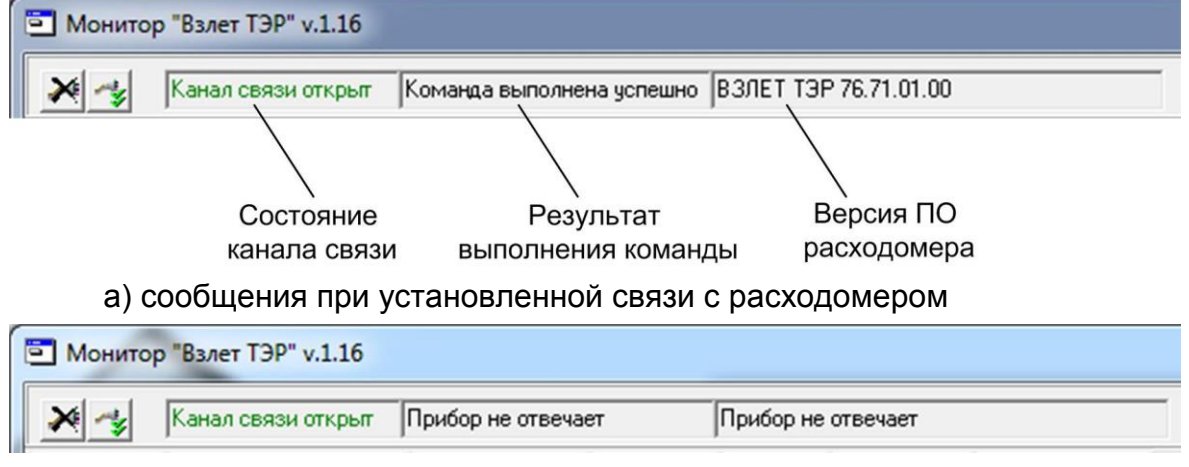

б) сообщения при отсутствии связи с расходомером

#### Рис.6. Индикация в строке состояния основного окна «Монитора».

При отсутствии связи с расходомером в строке состояния основного окна программы «Монитор» будут индицироваться сообщения, показанные на рис.6.б.

В этом случае следует повторно нажать кнопку <Канал связи> (зарыть канал связи), проверить электрические подключения к ПК и расходомеру, а также корректность значений параметров связи. Особое внимание обратить на параметры: Адрес, Выбор транспорта, СОМ-порт, Скорость обмена.

После произведенных проверок и корректировок повторить операции, описанные в разделе 2.1.

### <span id="page-8-0"></span>2.2. Чтение и запись параметров

- 2.2.1. После установления связи ПК с прибором на всех вкладках основного окна программы «Монитор» становятся активными кнопки, позволяющие прочитать текущие значения измерительных и установочных параметров расходомера: < Старт чтения>, < Прочитать все>, <Чтение текущих значений>. Нажатие на соответствующую кнопку приводит к обновлению значений параметров, индицируемых на странице вкладки.
- 2.2.2. Запись в расходомер значения установочного параметра после его модификации производится по нажатию кнопки либо кнопки < Записать>.

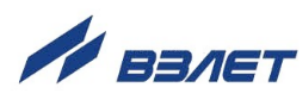

ПРИМЕЧАНИЕ. Рекомендуется после записи значений параметров выполнить операцию чтения установленных значений с целью проверки корректности ввода данных.

### <span id="page-9-0"></span>**2.3. Настройка параметров измерения расхода**

2.3.1. Установочные параметры измерения расхода находятся на вкладке **Основные параметры** основного окна программы «Монитор» в группе **Настройки измерения расхода** (рис.7).

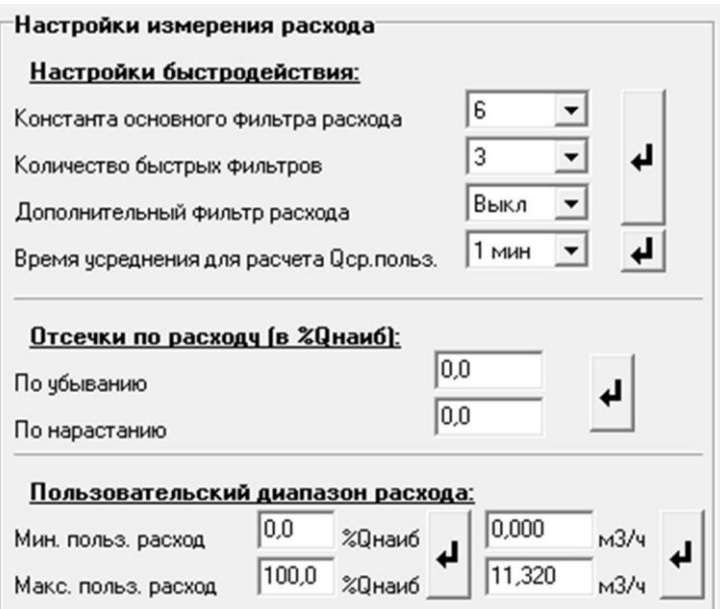

### **Рис.7. Вид группы «Настройки измерения расхода».**

- 2.3.2. Подгруппа параметров **Настройки быстродействия**
	- **Константа основного фильтра расхода** параметр задает время установления сигнала (длительность переходного процесса) на выходе расходомера. Возможные значения параметра приведены в табл.1.

### **Таблица 1**

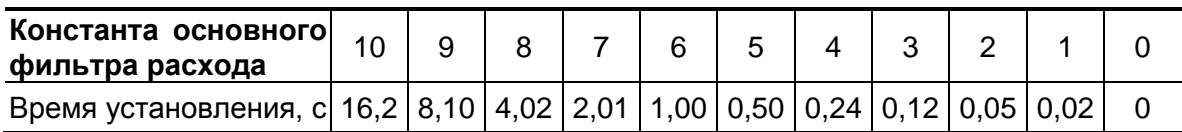

 **Количество быстрых фильтров** – параметр степени помехоустойчивости измерений в расходомере. Возможные значения параметра приведены в табл.2.

**Таблица 2**

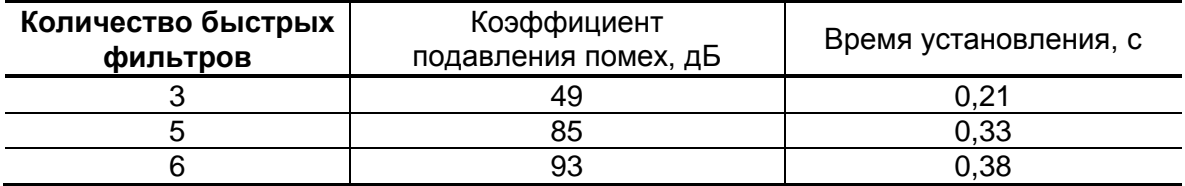

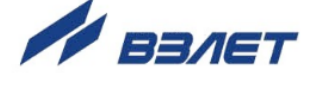

 **Дополнительный фильтр расхода** – при назначении данного параметра время установления сигнала увеличивается примерно на 0,16 с. Рекомендуется назначать в случае наличия большой поляризационной помехи.

ПРИМЕЧАНИЕ. Значения времени установления в табл.1, 2 даны для справок.

 **Время усреднения для расчета Qср.польз**. – данный параметр определяет среднее время при расчете среднего расхода в пользовательском диапазоне.

#### 2.3.3. Подгруппа параметров **Отсечки по расходу**

 **По нарастанию** (**По убыванию**) – это пороговые значения расхода, ниже которых (при изменении расхода в большую и меньшую сторону соответственно) прекращается накопление объема и выдача импульсов, а значение токового сигнала равно минимальному, установленному для токового выхода (0 или 4 мА). При этом индицируется нулевое значение расхода. Нештатные ситуации не фиксируются.

В расходомере для реверсивного потока отсечки срабатывают как при положительном, так и при отрицательном направлении потока. Сигнал направления потока также изменяется с учетом установленных отсечек.

Диапазон возможных устанавливаемых значений отсечек – от 0 до 25,5% Qнаиб.

#### 2.3.4. Подгруппа параметров **Пользовательский диапазон расхода**

- **Мин. польз. расход** минимальный расход, установленный пользователем;
- **Макс. польз. расход** максимальный расход, установленный пользователем.

Данные параметры определяют границы диапазона расхода, установленного пользователем. Значения параметров задаются либо в процентах от значения Qнаиб, либо как абсолютные величины в единицах измерения объемного расхода.

Если измеренное значение расхода меньше значения параметра **Мин. польз. расход** или больше значения параметра **Макс. польз. расход**, тогда:

- продолжается измерение расхода и накопление объема;

- фиксируется нештатная ситуация и на вкладке **Измерения** в группе **Состояние расходомера** (подгруппа **Ошибки**) отображается символ (круг красного цвета) перед наименованием **Расход ниже Qмин. польз.** или **Расход выше Qмакс. польз** (см. раздел 4).

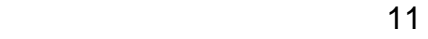

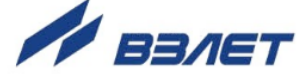

### <span id="page-11-0"></span>**2.4. Установка параметров универсальных выходов**

2.4.1. Установочные параметры универсальных выходов находятся на вкладке **Основные параметры** основного окна программы «Монитор» в группе **Настройки периферии** (рис.8).

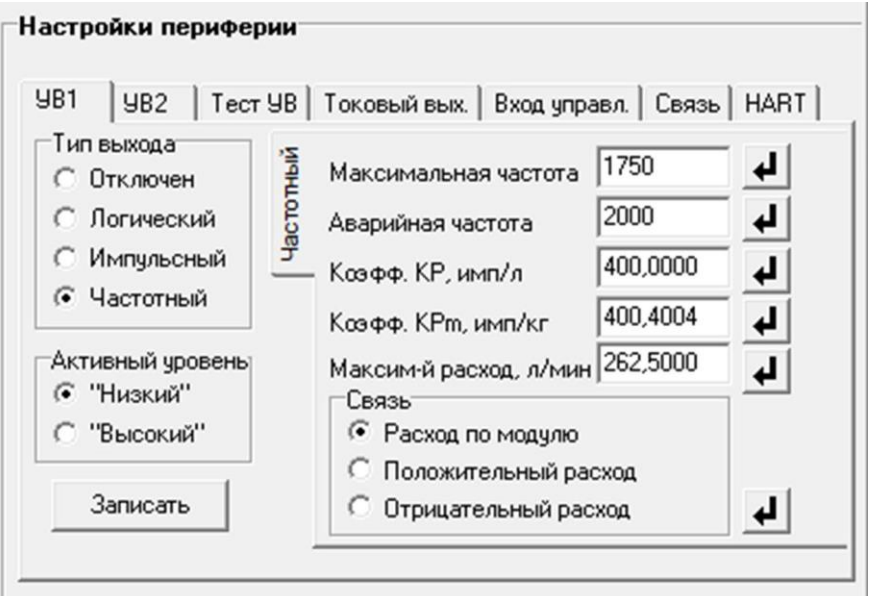

#### **Рис.8. Вид группы «Настройки периферии».**

Страницы вкладок **Унив.вых.1** и **Унив.вых.2** имеют одинаковую структуру и используются при настройке универсальных выходов №1 и №2 соответственно.

2.4.2. Режим работы универсального выхода (**Частотный**, **Импульсный**, **Логический**) задается в группе **Тип выхода**. Для этого необходимо щелкнуть мышкой на радиокнопке перед требуемым наименованием режима, а затем нажать кнопку <**Записать**>.

В соответствии с заданным режимом работы универсального выхода изменяется наименование и набор установочных параметров панели, расположенной правее группы **Тип выхода**.

#### 2.4.3. Частотный режим (**Тип выхода Частотный**)

В частотном режиме частота следования пропорциональна среднему объемному расходу, измеренному в течение предыдущих 80 мс.

При работе в частотном режиме задается значение коэффициента преобразования **Коэфф. КР** (**имп/л**) или **Коэфф. КРm** (**имп/кг**), а также значения параметров **Максимальная частота**, **Аварийная частота** и **Максим-й расход** (панель **Частотный**).

 **Коэфф. КР**. По умолчанию при выпуске из производства для выхода №1 устанавливается частотный режим работы и значение **Коэфф. КР**, указанное в табл.3, что соответствует частоте около 1500 Гц при Qнаиб.

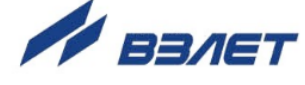

#### Таблица 3

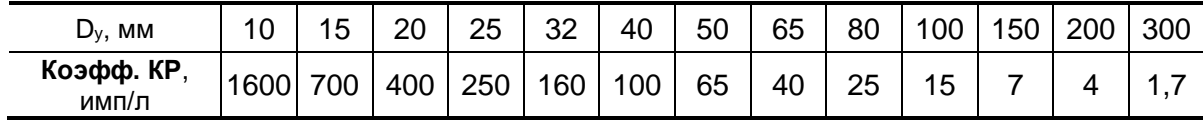

Константа преобразования выхода Коэфф. КР (имп/л) или Коэфф. КРт (имп/кг), определяющая вес импульса, может устанавливаться в пределах от 0,0001 до 9999.

Для определения значения Коэфф. КР (имп/л) с учетом максимального значения расхода в трубопроводе, где будет устанавливаться расходомер, а также частотных свойств приемника импульсного сигнала можно воспользоваться формулой:

$$
K_p \left[ \text{MMT} / \pi \right] \le \frac{3.6 \cdot F}{Q_{\text{MARC}}} = \frac{1.8 \cdot 10^3}{Q_{\text{MARC}} \cdot \tau_H}
$$

где Q<sub>макс</sub> - максимальный эксплуатационный расход в трубопроводе, м<sup>3</sup>/ч (т/ч);

F - максимально допустимая для приемника частота следования импульсов расходомера, Гц;

 $\tau_{w} = \frac{T_{u}}{2}$  – минимально допустимая для приемника длительность

импульсов расходомера, мс;

Ти - период следования импульсов на выходе расходомера, мс.

• Максимальная частота - частота на выходе при максимальном расходе в данном трубопроводе (по умолчанию - 1750 Гц).

Превышение на выходе значения Максимальной частоты диагностируется в расходомере как нештатная ситуация, т.е. заданное для данного выхода значение Коэфф. КР некорректно.

• Аварийная частота - частота следования импульсной последовательности (не более 2000 Гц), которая будет формироваться на выходе в случае, если измеренное значение расхода превышает значение Qнаиб для данного Dy расходомера.

Заданное значение Аварийной частоты должно быть не меньше заданного значения Максимальной частоты для данного выхода. Для отключения функции формирования на выходе аварийной частоты необходимо задать значение Аварийной частоты, равное 0.

• Максим-й расход (расход отсечки) - задаваемое значение максимального расхода, меньшее или равное максимальному расходу, при изменении которого автоматически происходит перерасчет параметра Коэфф. КР для сохранения значения Максимальной частоты при работе выхода в частотном режиме или значения Периода импульсов при работе выхода в импульсном режиме.

Назначение выхода в частотном режиме задается установками, приведенными в табл.4.

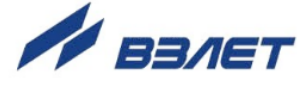

### **Таблица 4**

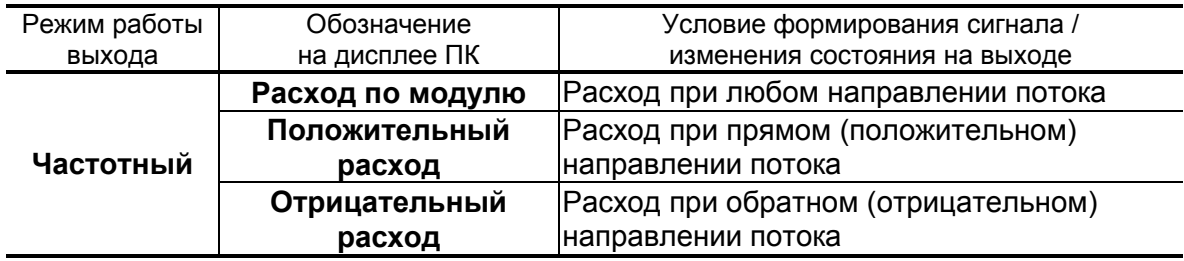

- **Расход по модулю** импульсная последовательность с частотой следования, пропорциональной измеренному значению расхода, формируется на выходе при любом направлении потока.
- **Положительный расход** импульсная последовательность с частотой следования, пропорциональной измеренному значению расхода, формируется на выходе только при прямом направлении потока.
- **Отрицательный расход** импульсная последовательность с частотой следования, пропорциональной измеренному значению расхода, формируется на выходе только при обратном направлении потока.
- 2.4.4. Импульсный режим (**Тип выхода Импульсный**)

В импульсном режиме выходы могут использоваться для вывода результатов измерения в виде импульсной последовательности типа «меандр» со скважностью 2 и нормированным весом импульсов.

В импульсном режиме работы в течение секунды на выход поступает пачка импульсов, количество которых с учетом веса импульса соответствует объему, измеренному за предыдущую секунду.

Параметры настройки выходов для импульсного режима работы находятся на панели **Импульсный** (рис.9).

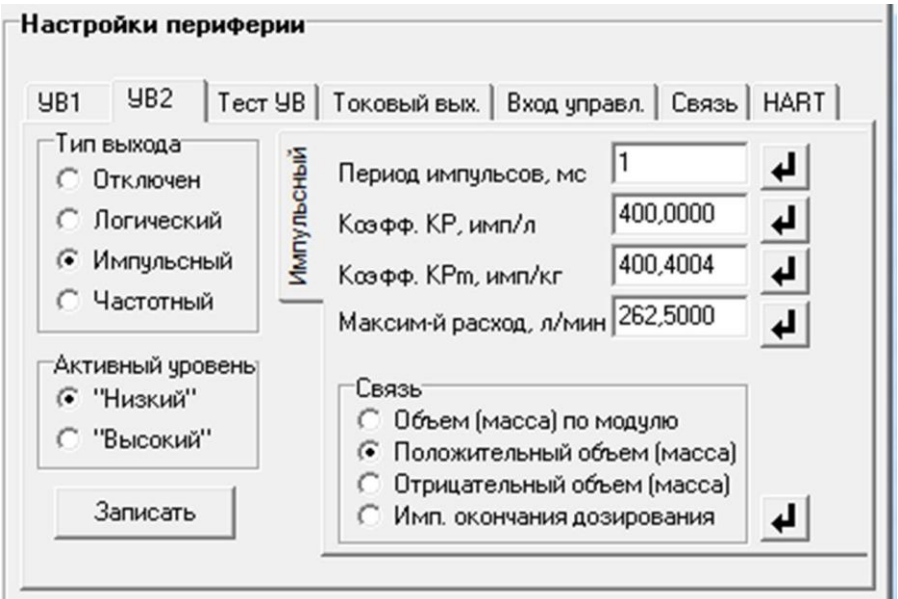

**Рис.9. Вид панели «Импульсный».**

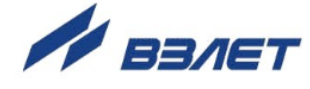

При работе в импульсном режиме задается значение **Периода импульсов** и **Коэфф. Кр**, расчет которого может быть выполнен по той же формуле, что и для импульсного режима.

 **Период импульсов** – период следования импульсов в пачке; может быть задано значение от 1 до 1000 мс.

Назначение выхода в импульсном режиме задается установками, приведенными в табл.5.

### **Таблица 5**

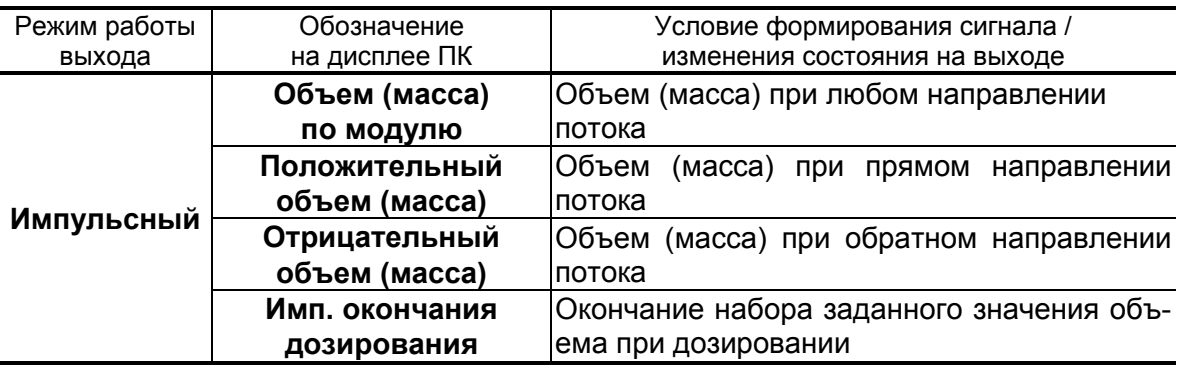

- **Объем (масса) по модулю** импульсы, количество которых пропорционально измеренному значению объема (массы), поступают на выход при любом направлении потока.
- **Положительный объем (масса)** импульсы, количество которых пропорционально измеренному значению объема (массы), поступают на выход только при прямом направлении потока.
- **Отрицательный объем (масса)** импульсы, количество которых пропорционально измеренному значению объема (массы), поступают на выход только при обратном направлении.
- **Имп. окончания дозирования** на выходе расходомера формируется одиночный импульс длительностью, равной половине **Периода импульсов**.

#### 2.4.5. Логический режим (**Тип выхода Логический**)

В логическом режиме на выходе наличию события (или его определенному состоянию) соответствует один уровень электрического сигнала, а отсутствию события (или иному его состоянию) – другой уровень сигнала.

Параметры настройки выходов для логического режима работы находятся на панели **Логический** (рис.10).

Программно для логического режима задается значение параметра **Активный уровень**, т.е. уровень сигнала (**Высокий** или **Низкий**), соответствующий наличию события.

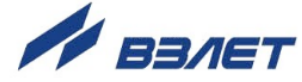

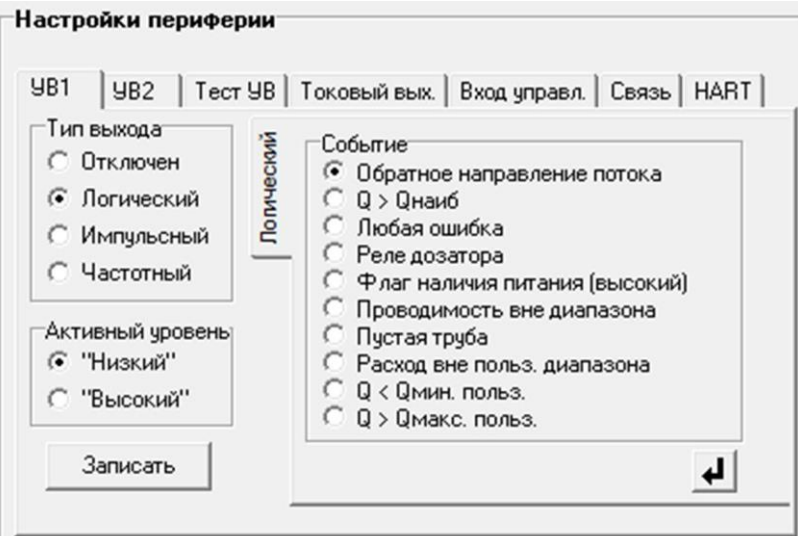

### **Рис.10. Вид панели «Логический».**

Назначение выхода в логическом режиме задается установками, приведенными в табл.6.

### **Таблица 6**

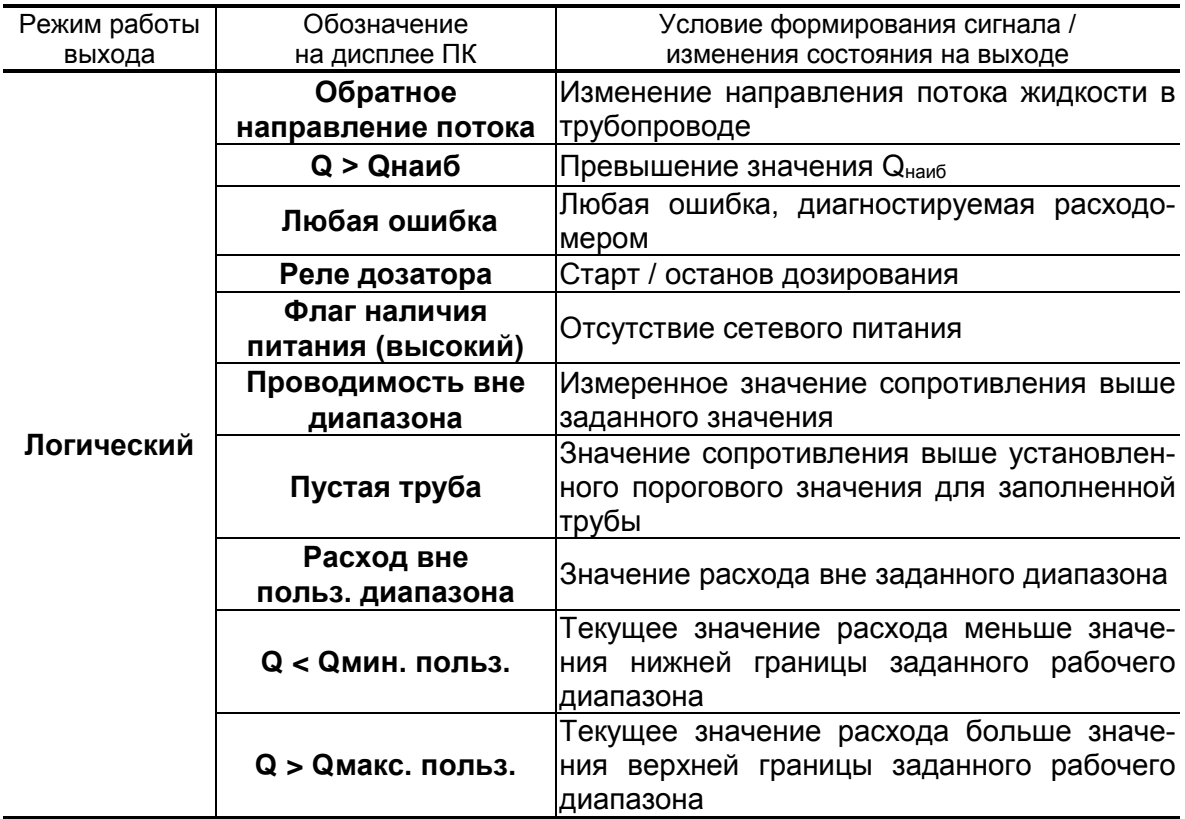

- **Обратное направление потока** уровень сигнала на выходе изменяется без задержки при изменении направления потока в трубопроводе.
- **Q > Qнаиб** уровень сигнала на выходе изменится, если измеренное значение расхода превысит значение  $Q_{\text{hand6}}$  для данного  $D_y$ расходомера.

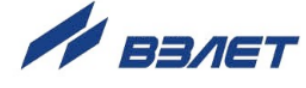

- **Любая ошибка** уровень сигнала на выходе изменится при возникновении любой нештатной ситуации, диагностируемой прибором.
- **Реле дозатора** уровень сигнала на выходе меняется в момент начала и остановки процесса дозирования.
- **Флаг наличия питания (высокий)** при наличии напряжения питания на выходе формируется высокий уровень сигнала, при пропадании питания напряжение на выходе отсутствует.
- **Проводимость вне диапазона**  уровень сигнала на выходе изменится, если измеренное значение сопротивления выше некоторого заданного значения.
- **Пустая труба**  уровень сигнала на выходе изменится, если значение сопротивления выше установленного порогового значения для заполненной трубы.
- **Расход вне польз. диапазона** уровень сигнала на выходе изменяется, если значение расхода вне заданного диапазона.
- **Q < Qмин. польз.** уровень сигнала на выходе изменится, если измеренное значение расхода станет меньше значения **Мин. польз. расход**.
- **Q > Qмакс. польз.** уровень сигнала на выходе изменится, если измеренное значение расхода станет больше значение **Макс. польз. расход**.
- 2.4.6. Проверка универсальных выходов

В расходомере предусмотрена возможность проверки работоспособности универсальных выходов в частотном режиме. Установочные параметры для проведения тестирования находятся в группе **Настройки периферии** на вкладке **Тест УВ** (рис.11).

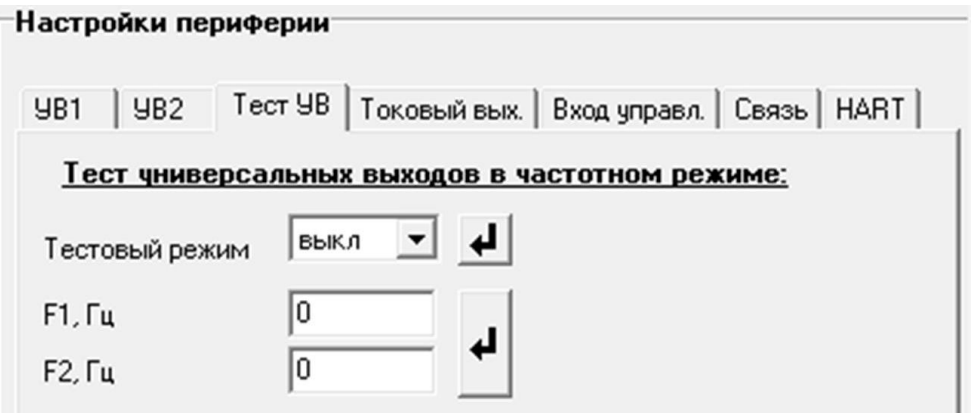

### **Рис.11. Вид страницы вкладки «Тест УВ».**

Задаваемая тестовая частота **F1** и **F2** для универсального выхода 1 и 2 соответственно не должна превышать значения 2000 Гц.

После запуска процедуры тестирования (**Тестовый режим вкл**) – измерить частоту на универсальных выходах.

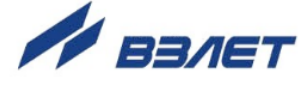

### <span id="page-17-0"></span>**2.5. Установка параметров токового выхода**

2.5.1. Номинальные статические характеристики токового выхода рассчитываются по формулам:

$$
Q_{_{\rm V}}=Q_{_{\rm HI}}+(Q_{_{\rm BI}}-Q_{_{\rm HI}})\cdot\frac{I_{_{\rm BLX}}-I_{_{\rm MUH}}}{I_{_{\rm MAKC}}-I_{_{\rm MUH}}}\,,\qquad Q_{_{\rm m}}=Q_{_{\rm mHH}}+(Q_{_{\rm mBB}}-Q_{_{\rm mHH}})\cdot\frac{I_{_{\rm BLX}}-I_{_{\rm MUH}}}{I_{_{\rm MAKC}}-I_{_{\rm MUH}}}
$$

где Q<sub>V</sub> (Q<sub>m</sub>) – измеренное значение расхода, м<sup>3</sup>/ч; л/мин;(т/ч; кг/мин);

Qнп (Qmнп) – заданное значение нижнего порога по токовому выходу, соответствующее І<sub>мин,</sub> м<sup>3</sup>/ч; л/мин; (т/ч; кг/мин);

Qвп (Qmвп) – заданное значение верхнего порога по токовому выходу, соответствующее І<sub>макс</sub>, м<sup>3</sup>/ч; л/мин; (т/ч; кг/мин);

Iвых – значение выходного токового сигнала, соответствующее измеренному значению расхода, мА;

Iмакс – максимальное значение диапазона работы токового выхода (5 или 20), мА;

Iмин – минимальное значение диапазона работы токового выхода (0 или 4), мА.

2.5.2. Установочные параметры для настройки токового выхода находятся в группе **Настройки периферии** на вкладке **Токовый выход** (рис.12).

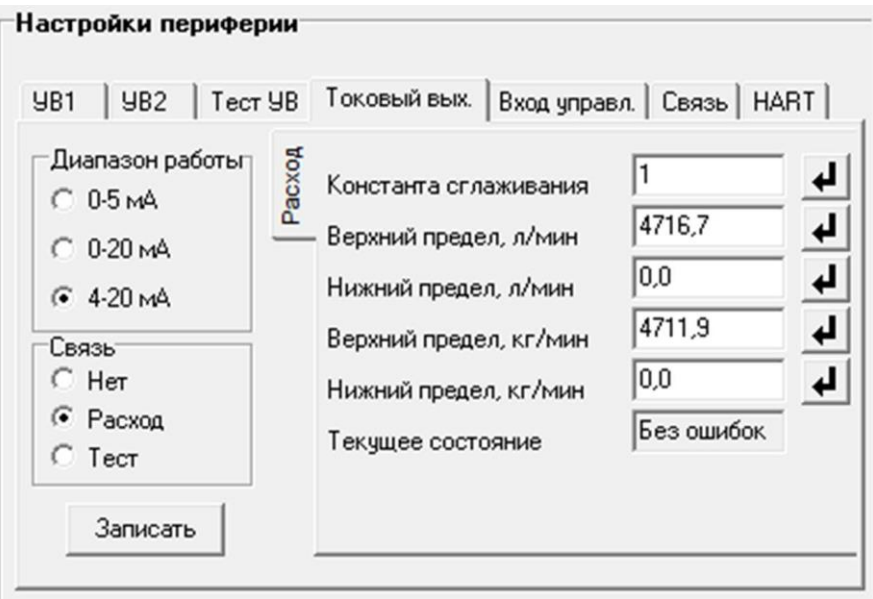

#### **Рис.12. Вид страницы вкладки «Токовый выход».**

Программно для токового выхода задаются **Диапазон работы** и значения уставок **Верхний предел** (**л/мин**), **Нижний предел** (**л/мин**), **Верхний предел** (**кг/мин**), **Нижний предел** (**кг/мин**), а также назначение (**Связь**). При установке назначения **Расход**, ток, пропорциональный измеренному значению расхода, подается на выход при любом направлении потока.

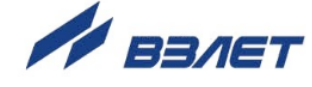

Время установления сигнала на токовом выходе регулируется параметром **Константа сглаживания**, который может задаваться программно в диапазоне значений от 0 до 39. Соответствие некоторых значений параметра **Константа сглаживания** и времени установления приведены в табл.7.

### **Таблица 7**

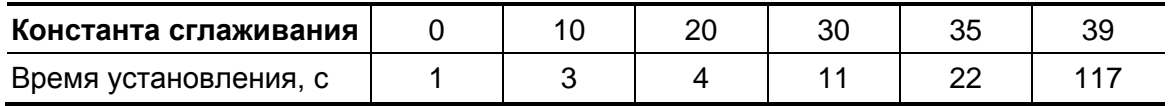

### <span id="page-18-0"></span>**2.6. Установка параметров входа управления**

Установочные параметры для настройки входа управления находятся в группе **Настройки периферии** на вкладке **Вход управл.** (рис.13).

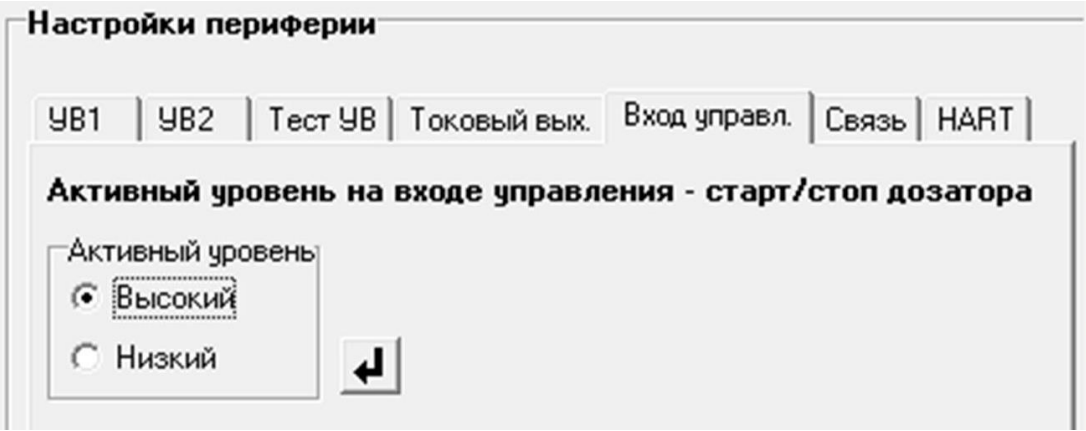

#### **Рис.13. Вид страницы вкладки «Вход управл.».**

Назначается активный уровень сигнала на входе управления **Высокий** или **Низкий**.

Для управления расходомером с помощью кнопки устанавливается активный уровень:

- **Высокий** при срабатывании кнопки по размыканию контактов;
- **Низкий** при срабатывании кнопки по замыканию контактов.

### <span id="page-18-1"></span>**2.7. Установка параметров связи прибора в сети**

Для работы расходомера в сети приборов на вкладке **Связь** (рис.14) должны быть установлены:

- **Сетевой адрес** целое число от 1 до 247;
- **Скорость** скорость обмена в сети (по умолчанию 19200 бод);
- **Протокол** сетевой протокол (по умолчанию RTU ModBus).

Модификацию остальных установочных параметров рекомендуется выполнять только опытным пользователям.

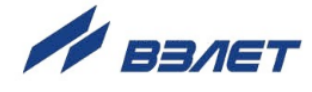

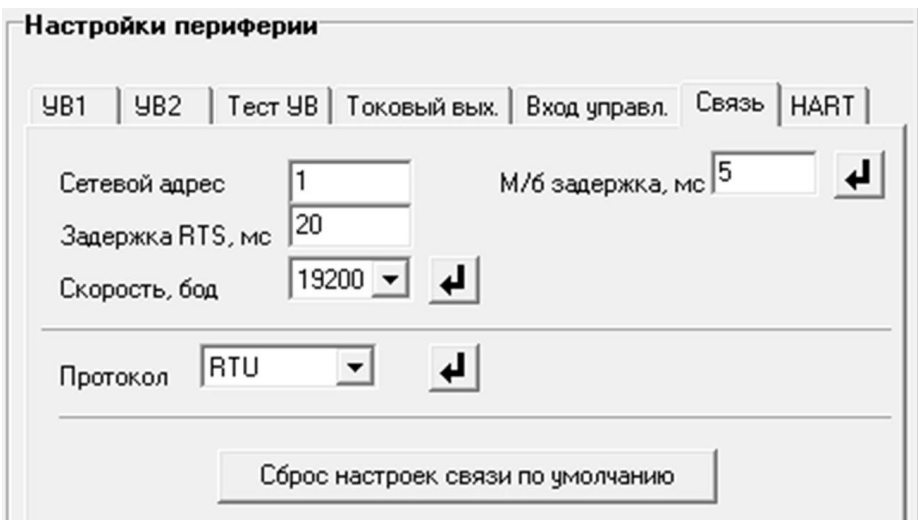

**Рис.14. Вид страницы вкладки «Связь».**

### <span id="page-19-0"></span>**2.8. Установка параметров обработки сигнала сопротивления**

2.8.1. Установочные параметры обработки сигнала сопротивления находятся на вкладке **Доп.настройки** основного окна «Монитора» в группе **Настройки промера проводимости** (рис.15).

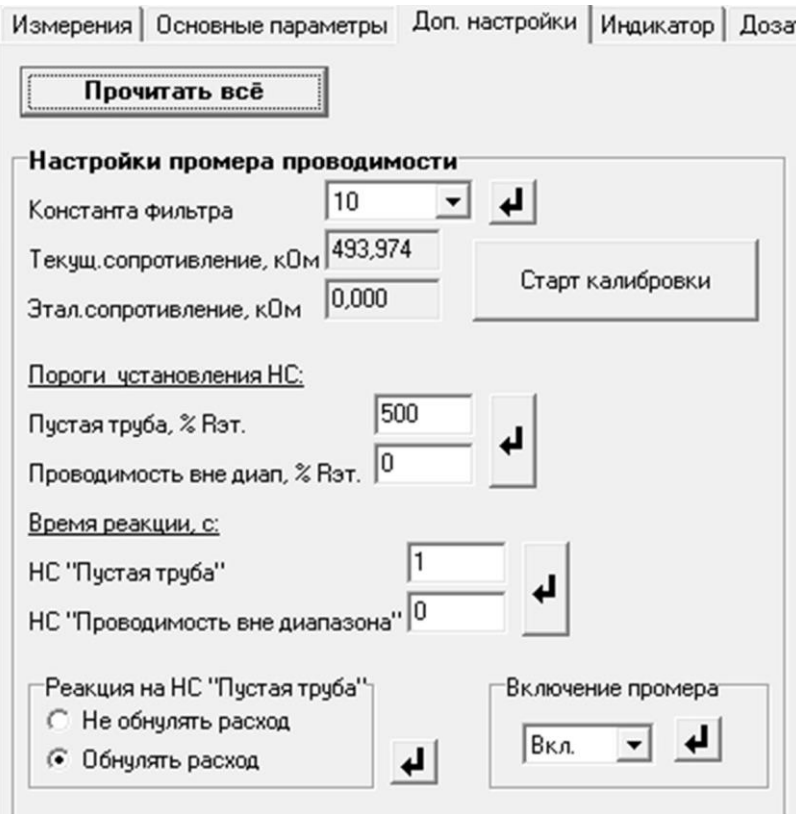

**Рис.15. Вид группы параметров «Настройки промера проводимости».**

2.8.2. В расходомере возможен контроль заполнения трубопровода жидкостью по критериям **«Пустая труба»**, либо **«Проводимость вне** 

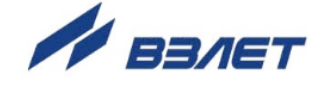

**диапазона»** посредством измерения текущего значения сопротивления жидкости и последующего сравнения измеренного значения с эталонным значением, записанным в расходомер по результатам калибровки на заполненном трубопроводе.

**Рекомендуется выполнять калибровку непосредственно на объекте с учетом реальных параметров контролируемой жидкости.**

- 2.8.3. Калибровка должна проводиться при соблюдении следующих требований:
	- проточная часть первичного преобразователя расхода целиком заполнена контролируемой жидкостью;
	- отсутствуют резкие изменения текущего значения расхода;
	- для параметра **Включение промера** установлено значение **Вкл**.;
	- для параметра **Константа фильтра** обработки сигнала сопротивления установлено значение от 0 (фильтр отключен) до 10 (устанавливается по умолчанию).

Калибровка проводится по нажатию кнопки <**Старт калибровки**>. При этом значение параметра **Текущ. сопротивление** (текущее сопротивление) автоматически присваивается параметру **Этал. сопротивление** (эталонное сопротивление).

- 2.8.4. Для оценки сигнала сопротивления по критерию **«Пустая труба»** задаются значения для параметров:
	- **Пустая труба** пороговое значение сопротивления в % от значения параметра **Rэт.** (**Этал. сопротивление**). По умолчанию – 500%;
	- **НС «Пустая труба»** время реакции расходомера при изменении сигнала **Текущ. сопротивление** (по умолчанию – 1 с).

Также устанавливается одно из значений для параметра **Реакция на НС «Пустая труба»**: **Не обнулять расход**, либо **Обнулять расход**.

В случае выполнения критерия **«Пустая труба»**:

- фиксируется нештатная ситуация и на вкладке **Измерения** в группе **Состояние расходомера** (подгруппа **Ошибки**) отображается символ (круг красного цвета) перед наименованием **Пустая труба**;
- в зависимости от установленной реакции не обнуляется или обнуляется измеренное значение расхода.
- 2.8.5. Для оценки сигнала сопротивления по критерию **«Проводимость вне диапазона»** задаются значения для параметров:
	- **Проводимость вне диап.** пороговое значение сопротивления в % от значения параметра **Rэт.** (**Этал. сопротивление**). По умолчанию – 0%;
	- **НС «Проводимость вне диапазона»** время реакции расходомера при изменении сигнала **Текущ. сопротивление** (по умолчанию  $-0 c$ ).

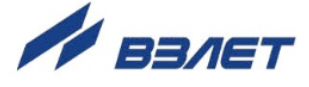

В случае выполнения критерия **«Проводимость вне диапазона»** фиксируется нештатная ситуация и на вкладке **Измерения** в группе **Состояние расходомера** (подгруппа **Ошибки**) отображается символ (круг красного цвета) перед наименованием **Проводимость вне диапазона**.

2.8.6. Функция контроля заполнения трубопровода может быть отключена после установки значения **Выкл.** для параметра **Включение промера**.

### <span id="page-21-0"></span>**2.9. Установка параметров компенсации поляризационной помехи**

При измерении расхода химически активных жидкостей возможна поляризация электродов расходомера. Для включения функции компенсации поляризационной помехи рекомендуется параметру **Алгоритм компенсации** (рис.16) установить значение **Вкл** (вкладка **Доп. настройки** основного окна «Монитора», группа **Компенсация поляризационной помехи**).

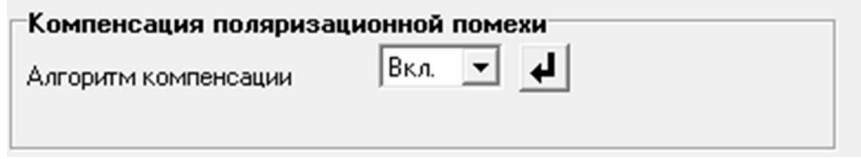

**Рис.16. Вид группы параметров «Компенсация поляризационной помехи».**

### <span id="page-21-1"></span>**2.10. Установка параметров вычисления массового расхода и массы**

2.10.1. Для включения функции вычисления массового расхода и массы контролируемой жидкости необходимо параметру **Расчет массы** установить значение **Вкл**. (рис.17) и ввести среднее значение **Плотности вещества** (кг/м<sup>3</sup>) с учетом возможного диапазона ее изменения (вкладка **Доп. настройки** основного окна «Монитора», группа **Вычисление массы и массового расхода**).

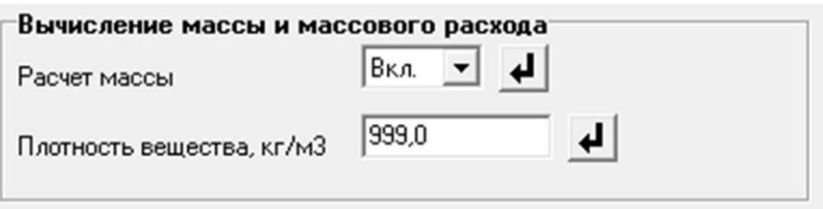

- Рис.17. Вид группы параметров «Вычисление массы и массового рас**хода».**
	- 2.10.2. Наращивание массы контролируемой жидкости начинается c момента включения функции вычисления массы с нулевого значения. После отключения данной функции накопленное значение массы обнуляется.

*ВНИМАНИЕ! Погрешность определения массового расхода и массы не нормирована.*

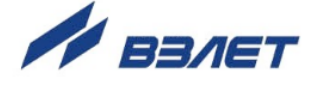

# <span id="page-22-0"></span>**3. ПОРЯДОК РАБОТЫ**

### <span id="page-22-1"></span>**3.1. Индикация измеряемых параметров**

- 3.1.1. Введенный в эксплуатацию расходомер работает непрерывно в автоматическом режиме. Текущие значения измеряемых параметров отображаются в группе **Текущие значения** на вкладке **Измерения** основного окна программы «Монитор». Для удобства чтения измеряемые параметры расхода и накопленного объема (массы) объединены в подгруппы: **Расход** и **Интегральные данные**.
- 3.1.2. После запуска программы «Монитор ВЗЛЕТ ТЭР» (смотри п.2.1) на странице вкладки **Измерения** отображаются нулевые значения измеряемых параметров (рис.18).

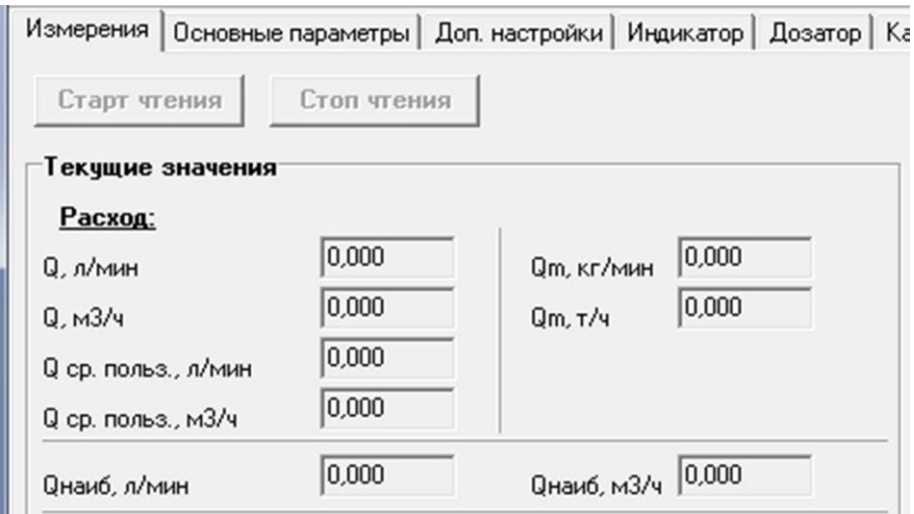

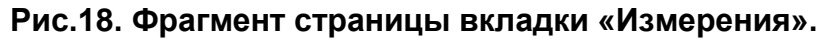

Для получения индикации текущих измеренных значений необходимо нажать кнопку <**Старт чтения**>.

3.1.3. Индикация параметров подгруппы **Расход** показана на рис.19.

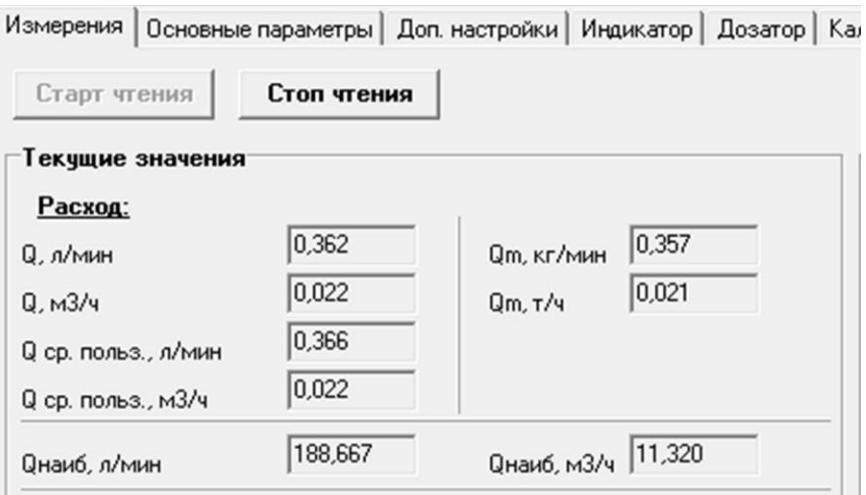

**Рис.19. Индикация измеренных значений расхода.**

$$
23 - 23
$$

Измеряемые параметры расхода:

- **Q** объемный расход при любом направлении потока (л/мин, м<sup>3</sup>/ч);
- **Qm** массовый расход при любом направлении потока (кг/мин, т/ч).

ПРИМЕЧАНИЕ. Измерение **Qm** выполняется только при включении функции **Вычисление массового расхода и массы** (смотри п.2.10).

Значение параметра **Qнаиб** (наибольший измеряемый средний объемный расход) записывается в память расходомера при выпуске из производства в соответствии со значением DN первичного преобразователя.

3.1.4. Индикация параметров подгруппы **Интегральные данные** показана на рис.20.

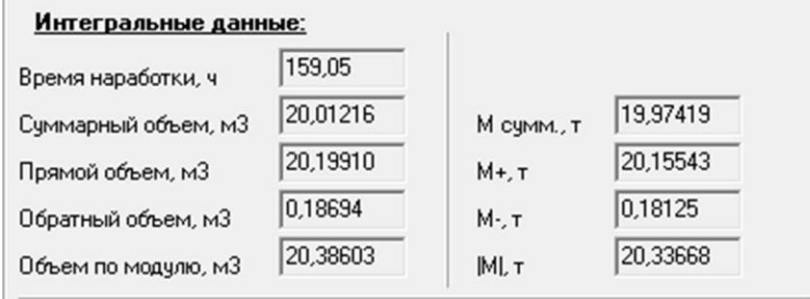

### **Рис.20. Индикация измеренных значений объема и массы.**

Измеряемые параметры объема и массы:

- **Суммарный объем** алгебраическая сумма (с учетом знака) значений объемов при прямом и обратном направлении потока (м $^3$ );
- **Прямой объем** объем при прямом направлении потока, учитывается со знаком плюс (м $^3$ );
- **Обратный объем** объем при обратном направлении потока, учитывается со знаком минус (м<sup>3</sup>);
- **Объем по модулю** сумма абсолютных значений объемов (без учета знака) при прямом и обратном направлении потока (м $^3$ );
- **М сумм.** алгебраическая сумма (с учетом знака) значений масс при прямом и обратном направлении потока (т);
- **М+** масса при прямом направлении потока, учитывается со знаком плюс (т);
- **М-** масса при обратном направлении потока, учитывается со знаком минус (т);
- **|М|**  сумма абсолютных значений масс (без учета знака) при прямом и обратном направлении потока (т).

ПРИМЕЧАНИЕ. Накопление массы производится только при включении функции **Вычисление массового расхода и массы** (смотри п.2.10).

В подгруппе **Интегральные данные** также отображается значение параметра **Время наработки** (ч).

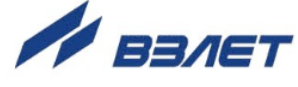

### <span id="page-24-0"></span>**3.2. Управление дозированием**

3.2.1. Дозирование не влияет на измерение текущих значений параметров.

Дозирование может выполняться одним из двух способов:

- дозирование заданного значения дозы;
- дозирование в режиме «старт-стоп».

Процесс дозирования запускается оператором либо из программы «Монитор ВЗЛЕТ ТЭР», либо по сигналу управления. По окончании дозирования определяется фактическое значение объема (массы) отмеренной дозы и время набора дозы.

3.2.2. До начала процесса дозирования производится формирование списка значений доз на вкладке **Дозатор** в группе **Настройка дозатора** подгруппе **Список доз** (рис.21).

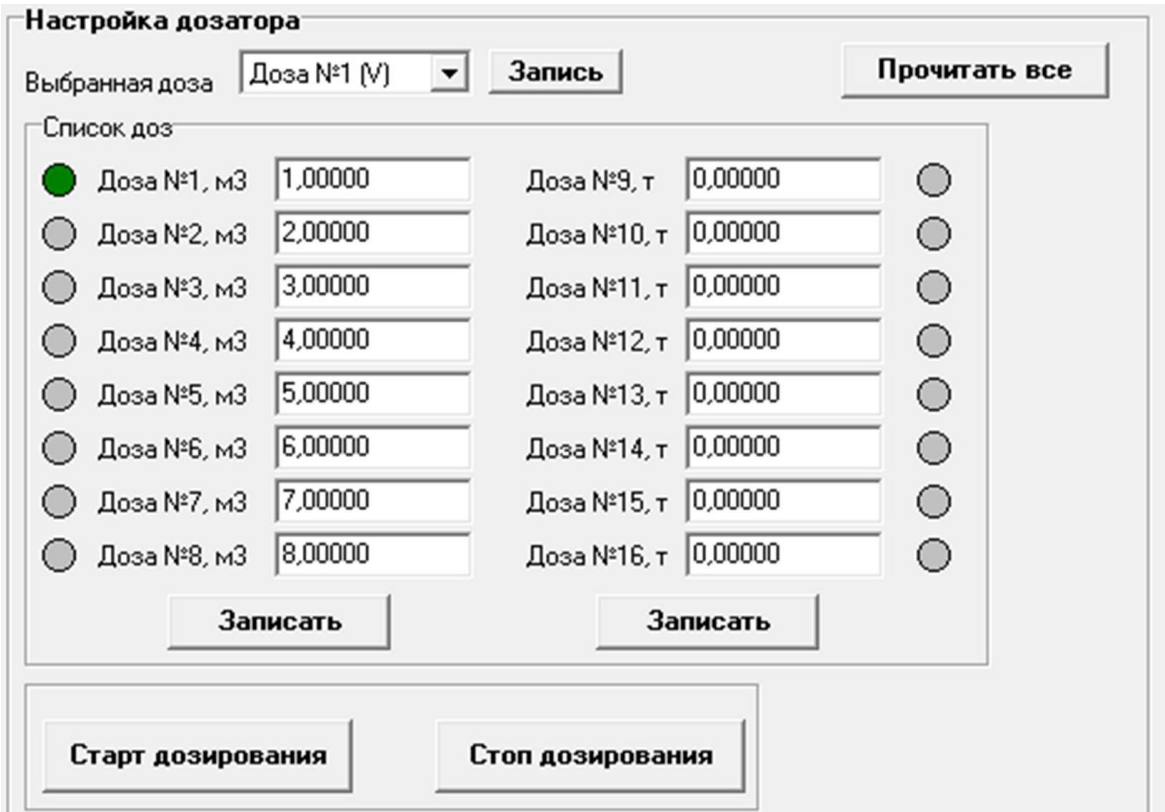

#### **Рис.21. Вид группы параметров «Настройка дозатора».**

Список значений доз состоит из двух колонок. Левая колонка – объемные значения (**Доза №1**…**Доза №8**), правая колонка – массовые значения (**Доза №9** … **Доза №16**).

Сохранение в памяти прибора значения дозы происходит после ввода числового значения в поле, расположенное правее наименования дозы, и нажатия кнопки <**Записать**> внизу соответствующей колонки.

Для контроля корректности ввода данных следует нажать кнопку <**Прочитать все**>.

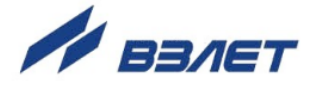

3.2.3. При дозировании заданного значения дозы для параметра **Выбранная доза** установить требуемый номер дозы (ненулевого значения) и нажать кнопку <**Записать**>, расположенную правее поля назначения номера дозы.

При этом в списке значений доз правее (левее) строки с назначенным номером дозы появится индикация символа (круга зеленого цвета).

ПРИМЕЧАНИЕ. Назначение массовых значений доз (**Доза №9** … **Доза №16**) возможно только при включенной функции вычисления массового расхода и массы (п.2.10).

Запуск процесса дозирования производится по нажатию кнопки <**Старт дозирования**> (рис.21) или по сигналу управления.

Останов процесса дозирования выполняется автоматически после набора заданного значения дозы, либо до окончания набора заданной дозы (при необходимости) по нажатию кнопки <**Стоп дозирования**> (или по сигналу управления).

- 3.2.4. Для дозирования в режиме «старт-стоп» необходимо задать номер дозы с нулевым значением объема (массы). Процесс дозирования запускается оператором по нажатию кнопки <**Старт дозирования**> (или сигналу управления) и останавливается по нажатию кнопки <**Стоп дозирования**> (или сигналу управления).
- 3.2.5. Результаты дозирования и состояние процесса отображается в группе **Текущее состояние** (рис.22).

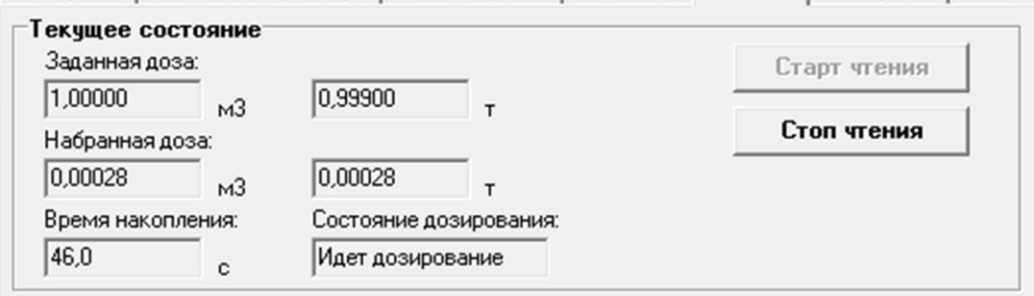

**Рис.22. Вид группы параметров «Текущее состояние».**

Для отображения текущих значений параметров группы нажать кнопку <**Старт чтения**>.

Запуск процесса дозирования приводит к обнулению ранее накопленных значений параметров **Набранная доза** и **Время накопления**. После чего начинается изменение значений этих параметров. В поле параметра **Состояние дозирования** надпись **Стоп дозирования** сменяется надписью **Идет дозирование**.

Также результаты дозирования и состояние процесса отображается на вкладке **Измерения** в подгруппе **Дозирование** (рис.23).

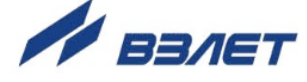

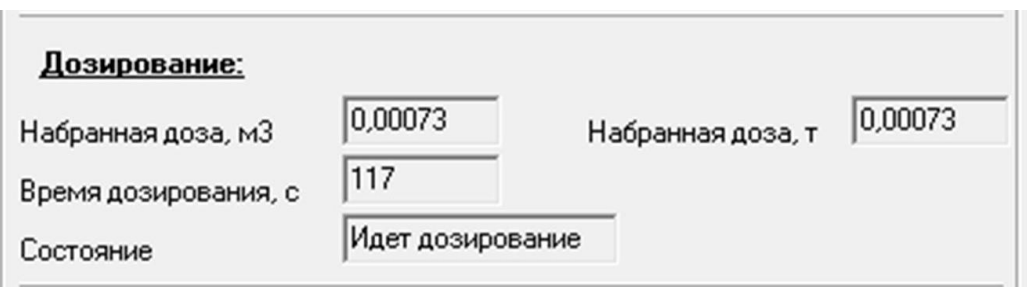

### **Рис.23. Вид подгруппы параметров «Дозирование».**

3.2.6. В момент окончания дозирования (после набора заданного значения дозы или останова процесса дозирования оператором) расходомер выдает через универсальный выход сигнал импульсного или логического вида. Параметры выходного сигнала определяются режимом работы универсального выхода.

### <span id="page-26-0"></span>**3.3. Калибровка дозатора**

3.3.1. Калибровка дозатора проводится с целью определения временной поправки окончания процесса дозирования с учетом расхода контролируемой жидкости в процессе дозирования и времени задержки срабатывания запорного устройства (отсечного клапана).

Процедура калибровки дозатора заключается в сравнении заданного и фактического значения объема дозы, измеренного по окончании дозирования с помощью контрольной емкости или другим способом.

- 3.3.2. Для проведения калибровки дозатора необходимо:
	- параметру **Выбранная доза** (рис.21) назначить требуемый номер дозы и нажать кнопку <**Записать**>, расположенную правее поля назначения номера дозы;
	- в группе **Калибровка дозатора** (рис.24) для параметра **Калибров-**

**ка** установить значение **Старт** и нажать кнопку .

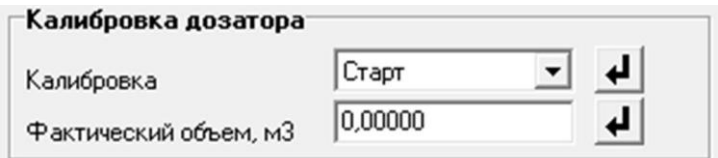

### **Рис.24. Вид группы параметров «Калибровка дозатора».**

Запуск процесса набора заданной дозы приводит к обнулению ранее накопленных значений параметров **Набранная доза** и **Время накопления** (рис.22). После чего начинается изменение значений этих параметров.

3.3.3. Процесс набора дозы прекращается либо после того, как значение накопленной дозы станет равным значению заданной дозы, либо по команде оператора (сигналу управления).

Чтобы остановить процесс дозирования необходимо для параметра **Калибровка** установить значение **Стоп** и нажать кнопку -⊌ |

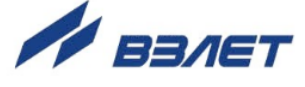

После завершения процесса дозирования для обновления индикации на странице вкладки **Дозатор** необходимо нажать кнопку <**Прочитать все**> в группе параметров **Настройка дозатора**.

По окончании набора дозы необходимо в поле параметра **Фактический объем** ввести реальное значение объема дозы. При этом дозатор будет откалиброван, а результаты калибровки будут сохранены в памяти расходомера.

3.3.4. При необходимости перекалибровки дозатора следует, не запуская процесс дозирования (по кнопке <**Старт дозирования**>), ввести другое значение для параметра **Фактический объем** и нажать кнопку  $\mathbf{H}$ 

Для сброса результатов калибровки (перевода дозатора в неоткалиброванное состояние) необходимо для параметра **Факти-**

**ческий объем** ввести нулевое значение и нажать кнопку  $\frac{1}{\sqrt{2}}$ .

28 (1992) 1992 (1992) 1992 (1992) 1992 (1993) 1992 (1993) 1992 (1993) 1992 (1993) 1992 (1993) 1992 (1993) 199

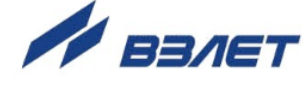

## <span id="page-28-0"></span>**4. ВОЗМОЖНЫЕ НЕИСПРАВНОСТИ И МЕТОДЫ ИХ УСТРАНЕНИЯ**

4.1. Неисправности (ошибки) и нештатные ситуации, диагностируемые расходомером, отображаются в группе **Состояние расходомера** на вкладке **Измерения** (рис.25).

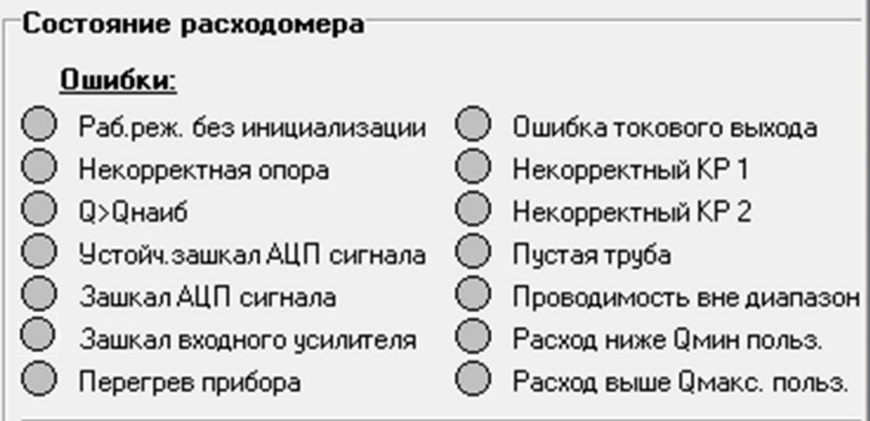

### **Рис.25. Вид индикации сообщений об ошибках.**

4.2. При диагностировании неисправности (ошибки) или НС начинается индикация символа (круг красного цвета) перед соответствующим наименованием в подгруппе **Ошибки**.

Перечень неисправностей (ошибок) и нештатных ситуаций, диагностируемых расходомером, приведен в табл.8.

- 4.3. В случае возникновения неисправности (ошибки) или НС следует проверить:
	- наличие и соответствие нормам напряжения питания на входе расходомера и источника вторичного питания;
	- надежность подсоединения цепей питания;
	- наличие жидкости и ее движения в трубопроводе;
	- отсутствие скопления газа в месте установки расходомера;
	- значение температуры окружающей среды в месте установки расходомера;
	- корректность значений **Коэфф. КР**, отсечек по расходу и других установочных параметров; при необходимости изменить их значения.

При положительных результатах перечисленных выше проверок следует обратиться в сервисный центр (региональное представительство) или к изготовителю изделия для определения возможности его дальнейшей эксплуатации.

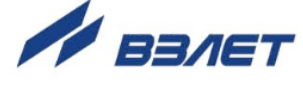

**Таблица 8**

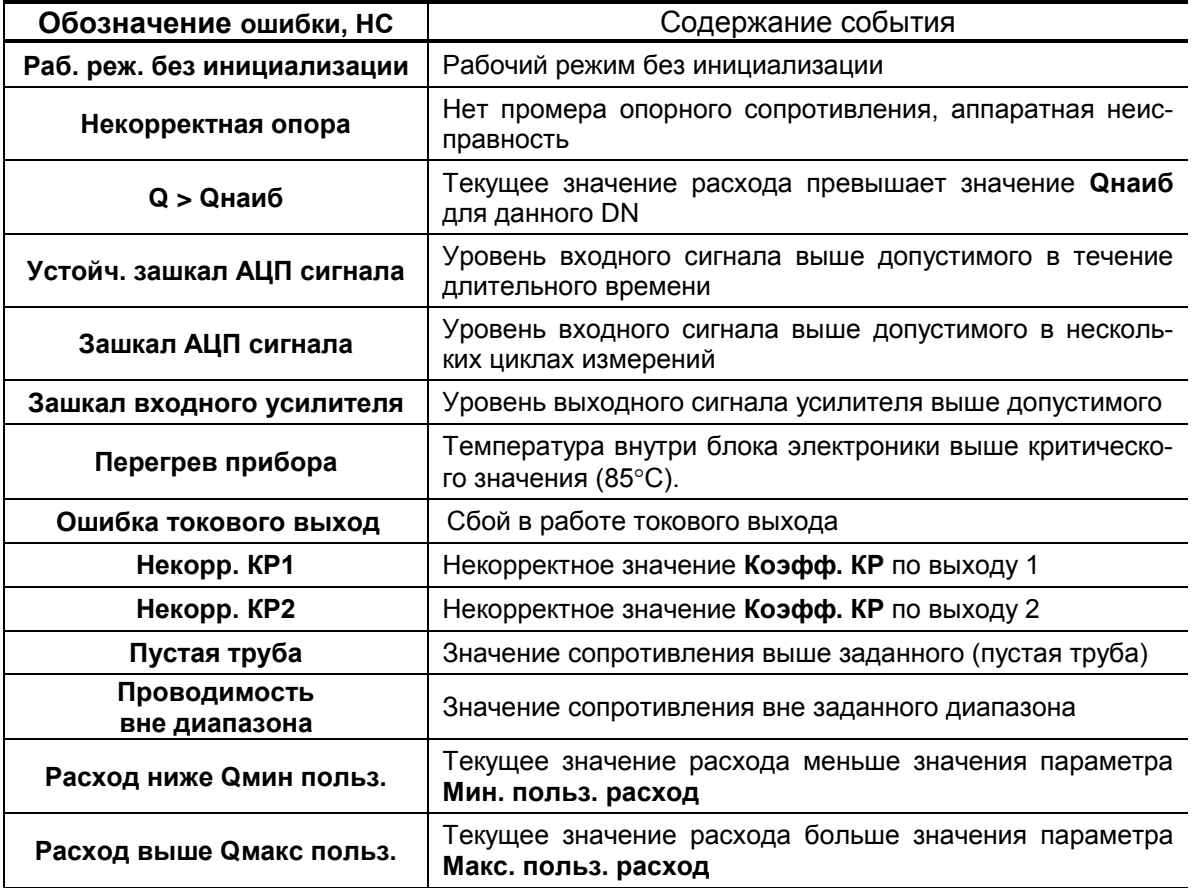

4.4. Расходомер «ВЗЛЕТ ТЭР» по виду исполнения и с учетом условий эксплуатации относится к изделиям, ремонт которых производится на специализированных предприятиях, либо на предприятииизготовителе.

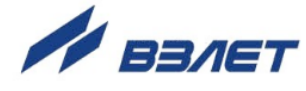

# <span id="page-30-0"></span>5. МЕТОДИКА ПОВЕРКИ

Настоящая методика поверки распространяется на расходомеры-счетчики электромагнитные «ВЗЛЕТ ТЭР» и устанавливает методы и средства первичной и периодической поверки

5.1 Расходомер «ВЗЛЕТ ТЭР» проходит первичную поверку при выпуске из производства и после ремонта, периодические - в процессе эксплуатации.

Межповерочный интервал - 4 года.

- 5.2. Операции поверки
- 5.2.1. При проведении поверки должны быть выполнены операции, указанные в табл.9.

#### Таблица 9

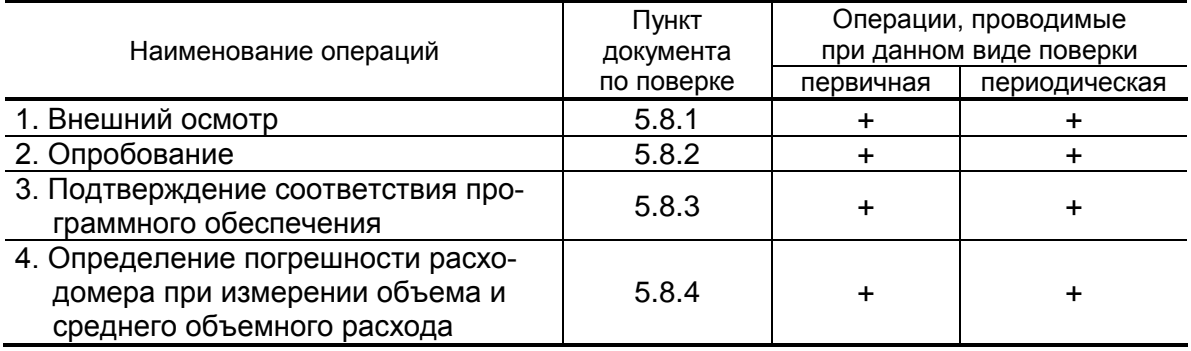

#### 5.3. Средства поверки

- 5.3.1. При проведении поверки применяется поверочное оборудование:
	- 1) средства измерения и контроля:
	- установка поверочная «ВЗЛЕТ ПУ» для поверки методом измерения объема (среднего расхода, массы) с пределами допускаемой относительной погрешности не более 1/3 пределов допускаемой относительной погрешности измерения расходомеров;
	- магазин сопротивлений Р 4831, 2.704.0001ТУ, пределы допускаемого отклонения сопротивления не более  $\pm$  0,02 %;
	- вольтметр В7-46/1 диапазон 100 нВ-1000 В, пределы основной погрешности измерения постоянного напряжения не более  $\pm$  0,03 %;
	- частотомер Ч3-64 ДЛИ 2.721.066 ТУ, диапазон 0-150 МГц, относительная погрешность не более  $\pm$  0,01 %;
	- 2) вспомогательные устройства:
		- манометр, ГОСТ 2405, диапазон 0 -2,5 МПа, кл. 0,6;
	- генератор импульсов Г5-88 ГВ3.264.117 ТУ, частота 1 Гц 1 МГц;
	- осциллограф С1-96 2.044.011 ТУ;
	- IBM совместимый персональный компьютер (ПК).

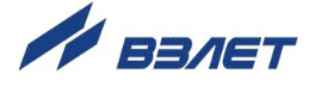

- 5.3.2. Допускается применение другого оборудования, приборов и устройств, характеристики которых не уступают характеристикам оборудования и приборов, приведенных в п.5.3.1. При отсутствии оборудования и приборов с характеристиками, не уступающими указанным, по согласованию с органом, выполняющего поверку, допускается применение оборудования и приборов с характеристиками, достаточными для получения достоверного результата поверки.
- 5.3.3. Все средства измерений и контроля должны быть поверены и иметь действующие свидетельства или отметки о поверке.
- 5.4. Требования к квалификации поверителей

К проведению измерений при поверке и обработке результатов измерений допускаются лица, аттестованные в качестве поверителя, изучившие эксплуатационную документацию на расходомеры и средства поверки, имеющие опыт поверки средств измерений расхода и объема жидкости, а также прошедшие инструктаж по технике безопасности в установленном порядке.

5.5. Требования безопасности

При проведении поверки должны быть соблюдены требования безопасности в соответствии с «Правилами технической эксплуатации электроустановок потребителями» и «Межотраслевыми правилами по охране труда (Правила безопасности) при эксплуатации электроустановок».

5.6. Условия проведения поверки

При проведении поверки должны быть соблюдены следующие условия:

- температура окружающего воздуха от 15 до 25 °С;
- температура поверочной жидкости от 15 до 25 °С;
- относительная влажность воздуха от 30 до 80 %;
- атмосферное давление от 86,0 до 106,7 кПа;
- постоянное напряжение питания 24 В ±3%.
- ПРИМЕЧАНИЯ.
- 1. Монтаж расходомера должен производиться в соответствии с инструкцией по монтажу.
- 2. При определении метрологических характеристик расходомера на поверочных установках необходимо:
- проверить состояние заземления поверочной установки;
- заземлить установленные испытуемые приборы. Заземление должно быть выполнено соединением корпуса прибора штатными заземляющими проводниками с трубопроводом измерительного участка с помощью винтового соединения, предусмотренного на боковой поверхности фланцев.

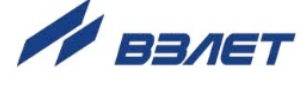

- 5.7. Подготовка к проведению поверки
- 5.7.1. Перед проведением поверки должны быть выполнены следующие подготовительные работы:
	- проверка наличия поверочного оборудования в соответствии с разделом 5.3 настоящей методики;
	- проверка наличия действующих свидетельств или отметок о поверке средств измерений и контроля;
	- проверка наличия паспорта с отметкой отдела технического контроля на поверяемый расходомер;
	- проверка соблюдения условий раздела 5.6. настоящей методики.
- 5.7.2. Перед проведением поверки должна быть проведена подготовка к работе каждого прибора, входящего в состав поверочного оборудования, в соответствии с его инструкцией по эксплуатации.
- 5.7.3. Перед проведением поверки должна быть собрана поверочная схема в соответствии с Приложением В.
- 5.7.4. Подключение поверочного и вспомогательного оборудования к расходомеру выполняются в соответствии с настоящим документом.
- 5.8. Проведение поверки
- 5.8.1. Внешний осмотр

При проведении внешнего осмотра должно быть установлено соответствие внешнего вида расходомера следующим требованиям:

- на расходомер должен быть нанесен заводской номер;
- комплектность и заводской номер расходомера должны соответствовать указанным в паспорте;
- на расходомере не должно быть механических повреждений и дефектов покрытий, препятствующих чтению надписей и снятию отсчетов по индикатору, ухудшающих технические характеристики и влияющих на работоспособность.

ПРИМЕЧАНИЕ. При наличии загрязнения проточной части расходомера необходимо произвести ее чистку.

По результатам осмотра делается отметка о соответствии в протоколе (Приложение В).

5.8.2. Опробование

Опробование расходомера осуществляется на поверочной установке.

Опробование допускается проводить в отсутствии представителя органа, выполняющего поверку.

После включения питания и прогрева прибора, изменяя расход на поверочной установке, необходимо убедиться в соответствующих изменениях показаний расходомера.

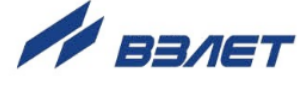

#### 5.8.3. Подтверждение соответствия программного обеспечения

Операция «Подтверждение соответствия программного обеспечения» включает:

- определение идентификационного наименования программного обеспечения:
- определение номера версии (идентификационного номера) программного обеспечения;
- определение цифрового идентификатора (контрольной суммы исполняемого кода) программного обеспечения.

Подтверждение соответствия программного обеспечения проводят в составе операций поверки расходомера.

Производится включение расходомера. После подачи питания встроенное программное обеспечение (ПО) расходомера выполняет ряд самодиагностических проверок, в том числе проверку целостности конфигурационных данных и неизменности исполняемого кода, путем расчета и публикации контрольной суммы.

При этом на индикаторе расходомера (или на подключенном к интерфейсному выходу расходомера компьютере) будут отражаться следующие данные:

- идентификационное наименование ПО;

- номер версии (идентификационный номер) ПО;
- цифровой идентификатор (контрольная сумма) ПО.

Результат подтверждения соответствия программного обеспечения считается положительным, если полученные идентификационные данные ПО СИ (идентификационное наименование, номер версии (идентификационный номер) и цифровой идентификатор) соответствуют идентификационным данным, указанным в описании типа средства измерений.

По результатам подтверждения соответствия программного обеспечения делается отметка о соответствии в протоколе (Приложение В)

5.8.3. Определение погрешности расходомера

Определение погрешности расходомеров при измерении объема и среднего объемного расхода рекомендуется выполнять на поверочных установках, позволяющих выполнять измерения без остановки потока.

Определение погрешности расходомера выполняется при трех значениях поверочного расхода - 0,01 Qнаиб (1-я поверочная точка, расход устанавливается с допуском + 10 %), 0,03 Онаиб (2-я поверочная точка, расход устанавливается с допуском  $\pm$  10 %), 0,5  $Q_{\text{Hau6}}$ (3-я поверочная точка, расход устанавливается с допуском  $\pm$  10 %).

ПРИМЕЧАНИЕ. Значения расходов в поверочных точках могут выбираться иными - в соответствии с паспортными диапазонами работы расходомеров.

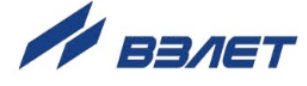

Выполняется по одному измерению при каждом значении расхода. Погрешность расходомера определяется сравнением значения объема V<sup>о</sup> (среднего объемного расхода Qvo), измеренного поверочной установкой, и значения объема V<sup>и</sup> (среднего объемного расхода Qvи), измеренного расходомером.

При поверке методом измерения объема в качестве действительного значения V<sup>o</sup> используется значение объема жидкости, набранного в меру вместимости поверочной установки (или значение, измеренное эталонным расходомером-счетчиком).

При поверке методом измерения массы значение объема  $V_0$ определяется по формуле:

$$
V_0 = \frac{m_0}{\rho}, \mathbf{M}^3,
$$
\n
$$
(5.1)
$$

где  $\rho$  – плотность жидкости, кг/м<sup>3</sup>;

m<sup>0</sup> – масса жидкости, кг.

Для определения значения массы жидкости m0, прошедшей через расходомер, используется поверочная установка с весовым устройством.

Перед началом поверки на поверочной установке с весовым устройством необходимо определить по контрольному манометру давление жидкости, а по термометру – температуру в трубопроводе испытательного стенда поверочной установки. На основании измеренных значений температуры и давления по таблицам ГСССД 98-2000 «Вода. Удельный объем и энтальпия при температурах 0...1000 С и давлениях 0,001...1000 МПа» определяется плотность жидкости р.

Значение среднего расхода Qvо определяется по формуле:

$$
Q_{V0} = \frac{V_0}{T_u},
$$
\n(5.2)

где  $Q_{vo}$  – значение среднего расхода, м<sup>3</sup>/ч;

 $V_0$ – значение объема, измеренное поверочной установкой, м<sup>3</sup>;

Ти – время измерения, ч.

35 (1992) 1994 (1993) 1995 (1996) 1996 (1997) 1997 (1998) 1997 (1998) 1997 (1998) 1997 (1998) 1997 (1998) 199

Поверка расходомера выполняется по импульсному выходу с помощью частотомера. Для этого частотомер подключается к импульсному выходу расходомера, устанавливается в режим счета импульсов и обнуляется. По стартовому синхроимпульсу импульсы с выхода расходомера начинают поступать на вход частотомера. Объем жидкости Vи, прошедшей через расходомер, определяется по формуле:

$$
V_u = N \times K_{pi}, \, \mathsf{M}^3,
$$
\n
$$
\tag{5.3}
$$

где N – количество импульсов, подсчитанное частотомером;

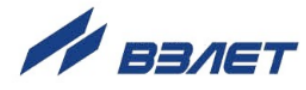

Крі - константа преобразования по импульсному выходу расходомера (определяется в соответствии с руководством по эксплуатации расходомеров), м<sup>3</sup>/имп.

Измеренный средний объемный расход жидкости Q<sub>VM</sub> (м<sup>3/</sup>Ч), прошедшей через расходомер, определяется по формуле:

$$
Q_{V_u} = \frac{V_u}{T_u}, \text{ M}^3/\text{4}.
$$
 (5.4)

Определение погрешности расходомера при измерении объема жидкости выполняется по формуле:

$$
\delta_{\rm v} = \frac{V_u - V_o}{V_o} \times 100, \, \%
$$
\n(5.5)

Определение погрешности расходомеров при измерении среднего объемного расхода жидкости выполняется по формуле:

- при значении расхода – 0,01  $Q_{\text{haM6}}$  (приведенная погрешность)

$$
\delta_Q = \frac{Q_{Vu} - Q_{Vo}}{0.03 \cdot Q_{wau6}} \times 100, \, \frac{\%}{5.6}
$$
\n
$$
\tag{5.6}
$$

- при значениях расхода 0,03 Qнаиб, 0,5 Qнаиб (относительная погрешность)

$$
\delta_{Q} = \frac{Q_{Vu} - Q_{Vo}}{Q_{Vo}} \times 100, \text{ %.}
$$
\n(5.7)

Минимально необходимый объем жидкости, пропускаемой через расходомер при одном измерении, при регистрации показаний с импульсного выхода расходомера должен быть таким, чтобы набрать не менее 1000 импульсов.

При наличии токового выхода определение погрешности расходомера по токовому выходу производится по методике, приведенной в Приложении В.

Результаты поверки считаются положительными, если погрешность расходомера при измерении объема, среднего объемного расхода жидкости не превышает значений, приведенных в настоящем руководстве.

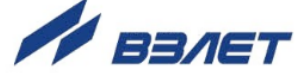

- 5.9. Оформление результатов поверки
- 5.9.1. Положительные результаты поверки оформляются записью в паспорте расходомера, заверенной подписью поверителя с нанесением поверительного клейма, и расходомер допускается к эксплуатации с нормированной погрешностью.
- 5.9.2. При несоответствии полученных в результате поверки погрешностей измерения нормирующим значениям выполняется юстировка расходомера, после чего поверка выполняется повторно. В случае отрицательных результатов повторной поверки расходомер возвращается в производство для устранения причин отрицательных результатов.
- 5.9.3. При отрицательных результатах периодической поверки расходомер к применению не допускается, в паспорте производится запись о непригодности расходомера к эксплуатации, а клеймо гасится.

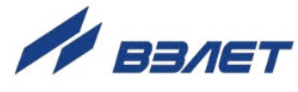

### <span id="page-37-0"></span>**ПРИЛОЖЕНИЕ А. Приложения к методике поверки**

### **Схема соединений**

**(рекомендуемая)**

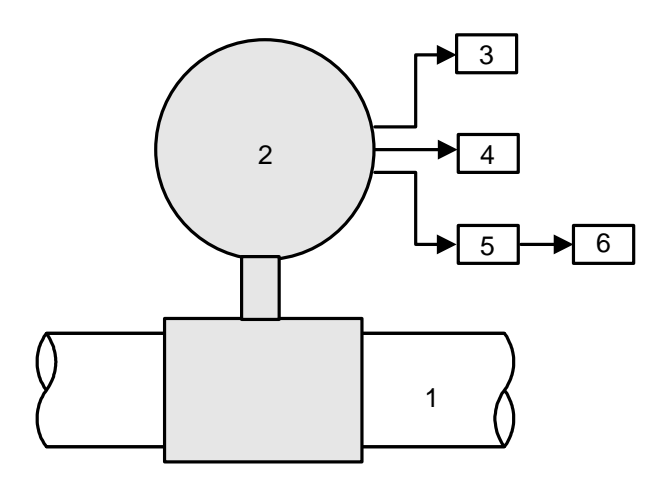

*1 – трубопровод поверочной установки; 2 – расходомер; 3 – счетчик импульсов (частотомер); 4 – персональный компьютер; 5 – магазин сопротивлений; 6 – вольтметр.*

**Рис.А.1. Схема соединений при поверке расходомера «ВЗЛЕТ ТЭР».**

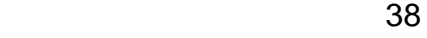

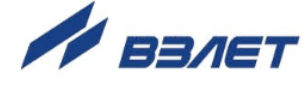

Методика определения погрешности измерения расхода по токовому выходу

#### (обязательная)

Определение погрешности измерения расхода по токовому выходу производится имитационным методом. Значения среднего расхода задаются путем программного ввода среднего объемного расхода, соответствующему поверочному значению, с помощью персонального компьютера и контролируются по экрану ПК.

Определение погрешности расходомера выполняется при трех значениях поверочного расхода - 0,1 Qнаиб (1-я поверочная точка, расход устанавливается с допуском + 10 %), 0,5 Qнаиб (2-я поверочная точка, расход устанавливается с допуском  $\pm$  10 %), 0,9  $Q_{\text{Hau6}}$ (3-я поверочная точка, расход устанавливается с допуском  $\pm$  10 %).

ПРИМЕЧАНИЕ. Значения расходов в поверочных точках могут выбираться иными - в соответствии с паспортным диапазоном работы расходомера.

Погрешность расходомера по токовому выходу  $\delta$  вычисляется по формуле:

$$
\delta_{\mathsf{I}} = \frac{Q_{u_3u_4} - Q_{0i}}{Q_{m,\text{max}}} \times 100, \, \frac{\%}{\%},
$$

где Qизмі - измеренное значение объемного расхода, соответствующее токовому сигналу на выходе расходомера, м<sup>3</sup>/ч;

Q<sub>T.BbIX</sub> - максимальное значение объемного расхода, соответствующее  $I_{\text{make}}$ , м $3/4$ ;

Q<sub>oi</sub> - значение эталонного расхода в i-той поверочной точке, м $3/4$ 

Результаты поверки считаются положительными, если погрешность расходомера во всех поверочных точках не превышает  $\pm$  0,1 %.

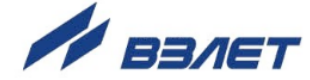

### Протокол поверки расходомера «ВЗЛЕТ ТЭР»

(рекомендуемая форма)

Вид поверки \_\_\_\_\_\_\_\_\_\_\_\_\_\_\_\_\_\_\_\_\_

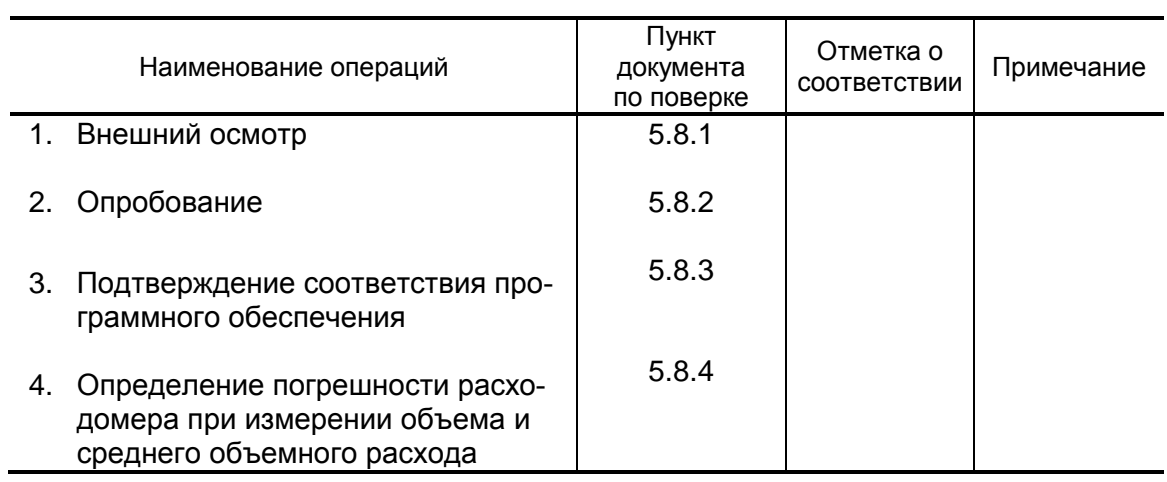

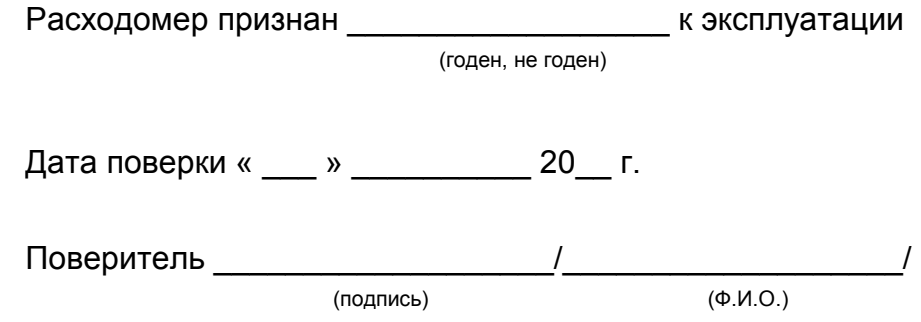

re2\_ter68.xxx.igc\_doc1.2

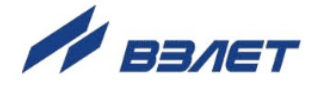